# <span id="page-0-0"></span>**Manual Servis Dell™ Studio XPS™ 1640**

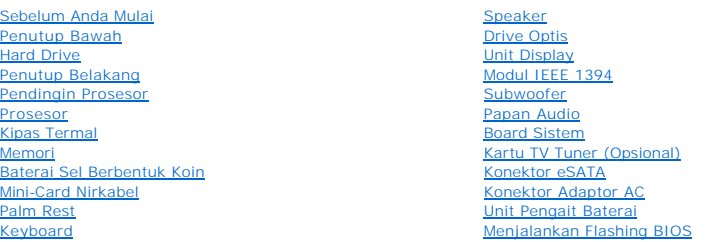

## **Catatan, Pemberitahuan, dan Perhatian**

**CATATAN:** CATATAN menunjukkan informasi penting yang membantu Anda mengoptimalkan penggunaan komputer Anda.

**PEMBERITAHUAN:** PEMBERITAHUAN menunjukkan kerusakan potensial pada perangkat keras atau kehilangan data yang mungkin terjadi dan memberitahukan Anda cara menghindari masalah tersebut.

**A** PERHATIAN: PERHATIAN menunjukkan potensi terjadinya kerusakan properti, cedera pada seseorang, atau kematian.

**Informasi dalam dokumen ini dapat diubah tanpa pemberitahuan sebelumnya. © 2008 Dell Inc. Hak cipta dilindungi undang-undang.**

Dilarang keras memperbanyak material ini dalam cara apa pun tanpa izin tertulis Dell Inc.

Merek dagang yang digunakan dalam teks ini: *Dell*, logo XPS, dan DELL merupakan merek dagang Dell Inc.; *Bluetooth* merupakan merek dagang terdaftar yang dimiliki oleh<br>Bluetooth SIG, Inc. dan digunakan oleh Dell dengan M

Merek dagang lain dan ama dagang yang mungkin digunakan dalam dokumen ini mengaku memiliking memiliki merek dan nama produk mereka. Dell Inc. tidak<br>mengklaim kepemilikan dari merek dagang dan nama dagang selain miliknya se

#### **Model PP35L**

**Desember 2008 Rev. A00**

## <span id="page-1-0"></span> **Modul IEEE 1394 Manual Servis Dell™ Studio XPS™ 1640**

[Melepaskan Modul IEEE 1394](#page-1-1)

[Memasang Kembali Modul IEEE 1394](#page-1-2)

PERHATIAN: Sebelum mengerjakan bagian dalam komputer, bacalah informasi keselamatan yang dikirimkan bersama komputer Anda. Untuk<br>informasi praktik keselamatan terbaik tambahan, kunjungi Laman utama Pemenuhan Peraturan pada

**PEMBERITAHUAN:** Untuk menghindari terkena sengatan listrik, gunakan gelang antistatis atau pegang permukaan logam yang tidak dicat (seperti  $\bullet$ panel belakang) secara berkala.

**PEMBERITAHUAN:** Hanya teknisi servis yang berkualifikasi yang boleh mengerjakan reparasi pada komputer Anda. Kerusakan yang terjadi akibat<br>pekerjaan servis yang tidak diotorisasi oleh Dell™ tidak akan ditanggung oleh gar

**PEMBERITAHUAN:** Untuk mencegah kerusakan pada board sistem, lepaskan baterai utama (lihat [Sebelum Mengerjakan Bagian Dalam Komputer\)](file:///C:/data/systems/sxl16/in/sm/before.htm#wp1435099) 0 sebelum mengerjakan bagian dalam komputer.

# <span id="page-1-1"></span>**Melepaskan Modul IEEE 1394**

- 1. Ikuti instruksi di bagian [Sebelum Anda Mulai](file:///C:/data/systems/sxl16/in/sm/before.htm#wp1435071).
- 2. Lepaskan palm rest (lihat [Melepaskan Palm Rest](file:///C:/data/systems/sxl16/in/sm/palmrest.htm#wp1044787)).
- 3. Lepaskan baut yang menahan modul IEEE 1394.
- 4. Lepaskan koneksi kabel modul dari konektor board sistem.
- 5. Angkat modul dari dasar komputer.

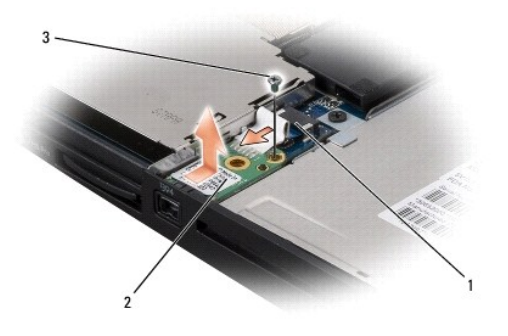

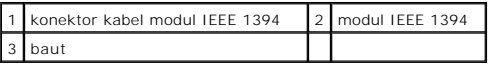

## <span id="page-1-2"></span>**Memasang Kembali Modul IEEE 1394**

- 1. Tempatkan modul IEEE 1394 di dasar komputer.
- 2. Pasang kembali baut yang menahan modul.
- 3. Sambungkan kabel modul ke konektor board sistem.
- 4. Pasang kembali palm rest (lihat [Memasang Kembali Palm Rest\)](file:///C:/data/systems/sxl16/in/sm/palmrest.htm#wp1050987).

**PEMBERITAHUAN:** Sebelum menyalakan komputer, pasang kembali semua baut dan pastikan tidak ada baut yang tertinggal di dalam komputer. Baut yang tertinggal di dalam komputer dapat menyebabkan kerusakan pada komputer.

## <span id="page-3-0"></span> **Konektor Adaptor AC Manual Servis Dell™ Studio XPS™ 1640**

- **[Melepaskan Konektor Adaptor AC](#page-3-1)**
- **Memasang Kembali Konektor Adaptor**

PERHATIAN: Sebelum mengerjakan bagian dalam komputer, bacalah informasi keselamatan yang dikirimkan bersama komputer Anda. Untuk<br>informasi praktik keselamatan terbaik tambahan, kunjungi Laman utama Pemenuhan Peraturan pada

**PEMBERITAHUAN:** Untuk menghindari terkena sengatan listrik, gunakan gelang antistatis atau pegang permukaan logam yang tidak dicat (seperti O panel belakang) secara berkala.

**PEMBERITAHUAN:** Hanya teknisi servis yang berkualifikasi yang boleh mengerjakan reparasi pada komputer Anda. Kerusakan yang terjadi akibat<br>pekerjaan servis yang tidak diotorisasi oleh Dell™ tidak akan ditanggung oleh gar

PEMBERITAHUAN: Untuk mencegah kerusakan pada board sistem, lepaskan baterai utama (lihat [Sebelum Mengerjakan Bagian Dalam Komputer\)](file:///C:/data/systems/sxl16/in/sm/before.htm#wp1435099) ◒ sebelum mengerjakan bagian dalam komputer.

# <span id="page-3-1"></span>**Melepaskan Konektor Adaptor AC**

- 1. Ikuti instruksi di bagian [Sebelum Anda Mulai](file:///C:/data/systems/sxl16/in/sm/before.htm#wp1435071).
- 2. Lepaskan unit display (lihat [Melepaskan Unit Display\)](file:///C:/data/systems/sxl16/in/sm/display.htm#wp1217088).
- 3. Lepaskan board sistem (lihat [Melepaskan Board Sistem](file:///C:/data/systems/sxl16/in/sm/sysboard.htm#wp1032066)).
- 4. Lepaskan baut yang menahan konektor adaptor AC.
- 5. Lepaskan kabel adaptor AC dari pengarah perutean.
- 6. Angkat dan lepaskan konektor dan kabel dari dasar komputer.

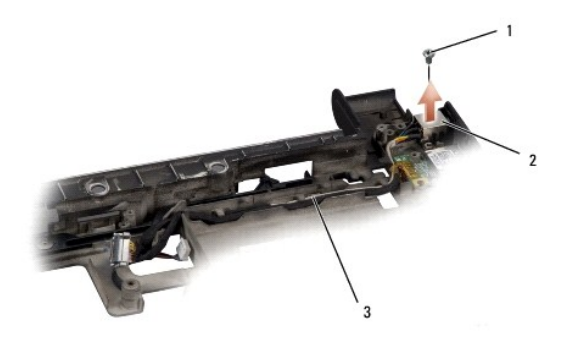

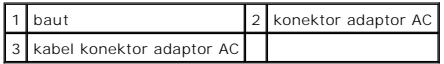

# <span id="page-3-2"></span>**Memasang Kembali Konektor Adaptor AC**

- 1. Tempatkan konektor adaptor AC ke dasar komputer.
- 2. Pasang kembali baut yang menahan konektor adaptor AC.
- 3. Rutekan kabel adaptor AC melalui pengarah perutean.

**PEMBERITAHUAN:** Sebelum menyalakan komputer, pasang kembali semua baut dan pastikan tidak ada baut yang tertinggal di dalam komputer. Baut yang tertinggal di dalam komputer dapat menyebabkan kerusakan pada komputer.

4. Pasang kembali board sistem (lihat [Memasang Kembali Board Sistem\)](file:///C:/data/systems/sxl16/in/sm/sysboard.htm#wp1027497).

5. Pasang kembali unit display (lihat [Memasang Kembali Unit Display](file:///C:/data/systems/sxl16/in/sm/display.htm#wp1183623)).

# <span id="page-5-0"></span> **Papan Audio**

**Manual Servis Dell™ Studio XPS™ 1640** 

- [Melepaskan Papan Audio](#page-5-1)
- **Memasang Kembali Papa**

PERHATIAN: Sebelum mengerjakan bagian dalam komputer, bacalah informasi keselamatan yang dikirimkan bersama komputer Anda. Untuk<br>informasi praktik keselamatan terbaik tambahan, kunjungi Laman utama Pemenuhan Peraturan pada

**PEMBERITAHUAN:** Untuk menghindari terkena sengatan listrik, gunakan gelang antistatis atau pegang permukaan logam yang tidak dicat (seperti  $\bullet$ panel belakang) secara berkala.

**PEMBERITAHUAN:** Hanya teknisi servis yang berkualifikasi yang boleh mengerjakan reparasi pada komputer Anda. Kerusakan yang terjadi akibat<br>pekerjaan servis yang tidak diotorisasi oleh Dell™ tidak akan ditanggung oleh gar

**PEMBERITAHUAN:** Untuk mencegah kerusakan pada board sistem, lepaskan baterai utama (lihat [Sebelum Mengerjakan Bagian Dalam Komputer\)](file:///C:/data/systems/sxl16/in/sm/before.htm#wp1435099) 0 sebelum mengerjakan bagian dalam komputer.

## <span id="page-5-1"></span>**Melepaskan Papan Audio**

- 1. Ikuti instruksi di bagian [Sebelum Anda Mulai](file:///C:/data/systems/sxl16/in/sm/before.htm#wp1435071).
- 2. Lepaskan palm rest (lihat [Melepaskan Palm Rest](file:///C:/data/systems/sxl16/in/sm/palmrest.htm#wp1044787)).
- 3. Lepaskan koneksi kabel papan audio dari konektor pada papan audio dan board sistem.
- 4. Lepaskan mylar untuk papan lampu status perangkat.
- 5. Lepaskan koneksi kabel ground audio dari board sistem dan konektor papan audio dan lepaskan dari dasar komputer.
- 6. Lepaskan kedua baut yang menahan papan audio.
- 7. Angkat papan audio dan lepaskan dari dasar komputer.

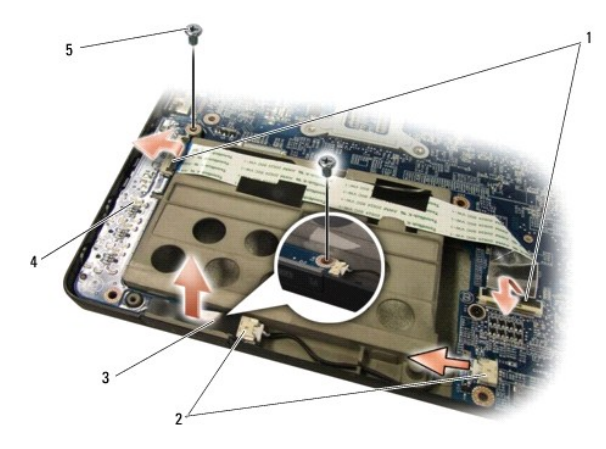

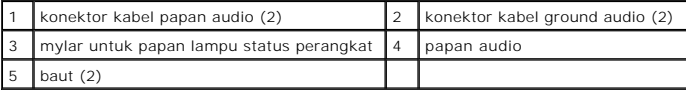

# <span id="page-5-2"></span>**Memasang Kembali Papan Audio**

- 1. Tempatkan papan audio di dasar komputer.
- 2. Pasang kembali kedua baut yang menahan papan audio.
- 3. Sambungkan kabel papan audio dari konektor pada papan audio dan board sistem.
- 4. Pasang kembali mylar untuk papan lampu status perangkat.
- 5. Pasang kembali kabel ground audio dan sambungkan kabel ke konektor board sistem dan papan audio.

**PEMBERITAHUAN:** Sebelum menyalakan komputer, pasang kembali semua baut dan pastikan tidak ada baut yang tertinggal di dalam komputer. Baut yang tertinggal di dalam komputer dapat menyebabkan kerusakan pada komputer.

6. Pasang kembali palm rest (lihat [Memasang Kembali Palm Rest\)](file:///C:/data/systems/sxl16/in/sm/palmrest.htm#wp1050987).

## <span id="page-7-0"></span> **Penutup Bawah Manual Servis Dell™ Studio XPS™ 1640**

- [Melepaskan Penutup Bawah](#page-7-1)
- **O** Memasang Kembali Penutup B
- PERHATIAN: Sebelum mengerjakan bagian dalam komputer, bacalah informasi keselamatan yang dikirimkan bersama komputer Anda. Untuk<br>informasi praktik keselamatan terbaik tambahan, kunjungi Laman utama Pemenuhan Peraturan pada
- PERHATIAN: Sebelum menjalankan prosedur ini, matikan komputer, lepaskan adaptor AC dari outlet listrik dan komputer, lepaskan modem dari<br>konektor dinding dan komputer, dan lepaskan semua kabel eksternal lainnya dari komput
- **PEMBERITAHUAN:** Untuk menghindari terkena sengatan listrik, gunakan gelang antistatis atau pegang permukaan logam yang tidak dicat (seperti panel belakang) secara berkala.
- O **PEMBERITAHUAN:** Hanya teknisi servis yang berkualifikasi yang boleh mengerjakan reparasi pada komputer Anda. Kerusakan yang terjadi akibat<br>pekerjaan servis yang tidak diotorisasi oleh Dell™ tidak akan ditanggung oleh gar
- Ο **PEMBERITAHUAN:** Untuk mencegah kerusakan pada board sistem, lepaskan baterai utama (lihat <u>Sebelum Mengerjakan Bagian Dalam Komputer</u>)<br>sebelum mengerjakan bagian dalam komputer.

## <span id="page-7-1"></span>**Melepaskan Penutup Bawah**

- 1. Pastikan komputer telah dimatikan.
- 2. Lepaskan baterai (lihat [Sebelum Mengerjakan Bagian Dalam Komputer](file:///C:/data/systems/sxl16/in/sm/before.htm#wp1435099)).
- 3. Kendurkan kesepuluh baut mati pada penutup bawah dan angkat penutup dari komputer di sudut seperti yang ditampilkan pada gambar.

**PERHATIAN: Jangan sentuh pendingin prosesor. Komponen prosesor harus dilepaskan hanya oleh staf dukungan terlatih.**

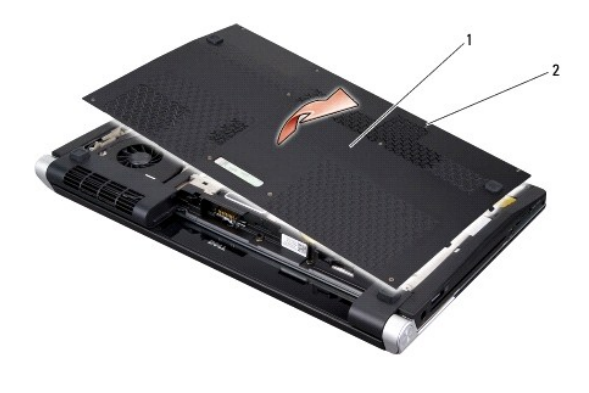

1 penutup bawah 2 baut mati (10)

## <span id="page-7-2"></span>**Memasang Kembali Penutup Bawah**

- 1. Luruskan tab pada penutup bawah ke bagian dasar komputer.
- 2. Kencangkan kesepuluh baut mati pada penutup bawah.
- 3. Dorong baterai ke dalam tempatnya hingga terdengar terkunci pada posisinya.

## <span id="page-8-0"></span> **Unit Pengait Baterai Manual Servis Dell™ Studio XPS™ 1640**

- [Melepaskan Unit Pengait Baterai](#page-8-1)
- **Memasang Kembali Unit Pengait Bater**

PERHATIAN: Sebelum mengerjakan bagian dalam komputer, bacalah informasi keselamatan yang dikirimkan bersama komputer Anda. Untuk<br>informasi praktik keselamatan terbaik tambahan, kunjungi Laman utama Pemenuhan Peraturan pada

**PEMBERITAHUAN:** Untuk menghindari terkena sengatan listrik, gunakan gelang antistatis atau pegang permukaan logam yang tidak dicat (seperti O panel belakang) secara berkala.

**PEMBERITAHUAN:** Hanya teknisi servis yang berkualifikasi yang boleh mengerjakan reparasi pada komputer Anda. Kerusakan yang terjadi akibat<br>pekerjaan servis yang tidak diotorisasi oleh Dell™ tidak akan ditanggung oleh gar

**PEMBERITAHUAN:** Untuk mencegah kerusakan pada board sistem, lepaskan baterai utama (lihat [Sebelum Mengerjakan Bagian Dalam Komputer\)](file:///C:/data/systems/sxl16/in/sm/before.htm#wp1435099) 0 sebelum mengerjakan bagian dalam komputer.

# <span id="page-8-1"></span>**Melepaskan Unit Pengait Baterai**

- 1. Ikuti instruksi di bagian [Sebelum Anda Mulai](file:///C:/data/systems/sxl16/in/sm/before.htm#wp1435071).
- 2. Lepaskan board sistem (lihat [Melepaskan Board Sistem](file:///C:/data/systems/sxl16/in/sm/sysboard.htm#wp1032066)).
- 3. Lepaskan baut yang menahan unit pengait baterai ke dasar komputer.
- 4. Lepaskan pegas dari pengait yang menahan pegas di posisinya.
- 5. Angkat unit dan lepaskan dari dasar komputer.

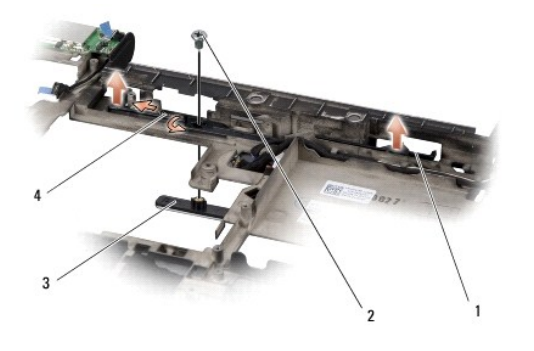

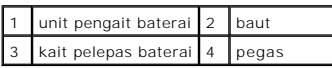

## <span id="page-8-2"></span>**Memasang Kembali Unit Pengait Baterai**

- 1. Tempatkan unit pengait baterai pada jalur di dasar komputer.
- 2. Pasang kembali baut yang menahan unit pengait baterai ke dasar komputer.
- 3. Menggunakan obeng kecil, pasang pegas di atas pengait pada dasar komputer.

Pastikan bahwa kait yang baru dipasang bergerak dengan lancar dan tanpa hambatan saat ditekan dan dilepaskan.

- 4. Pasang kembali board sistem (lihat [Memasang Kembali Board Sistem\)](file:///C:/data/systems/sxl16/in/sm/sysboard.htm#wp1027497).
- **PEMBERITAHUAN:** Sebelum menyalakan komputer, pasang kembali semua baut dan pastikan tidak ada baut yang tertinggal di dalam komputer. Baut yang tertinggal di dalam komputer dapat menyebabkan kerusakan pada komputer.

### <span id="page-10-0"></span> **Sebelum Anda Mulai Manual Servis Dell™ Studio XPS™ 1640**

- [Peralatan yang Direkomendasikan](#page-10-1)
- **O** [Mematikan Komputer Anda](#page-10-2)
- [Sebelum Mengerjakan Bagian Dalam Komputer](#page-10-3)

Dokumen ini menyediakan prosedur untuk melepaskan dan memasang komponen dalam komputer Anda. Kecuali jika disebutkan lain, setiap prosedur mengasumsikan bahwa kondisi berikut dilakukan:

- l Anda telah menjalankan tahapan di bagian [Mematikan Komputer Anda](#page-10-2) dan [Sebelum Mengerjakan Bagian Dalam Komputer Anda.](#page-10-3)
- l Anda telah membaca informasi keselamatan yang dikirimkan bersama komputer Anda*.*
- l Sebuah komponen dapat diganti atau—jika dibeli secara terpisah—dipasang dengan menjalankan prosedur pelepasan dengan urutan terbalik.

## <span id="page-10-1"></span>**Peralatan yang Direkomendasikan**

Prosedur dalam dokumen ini mungkin memerlukan peralatan berikut:

- l Obeng pipih kecil
- l Obeng Philips
- l Obeng kunci heksagonal
- l Alat pencabut prosesor
- l CD upgrade BIOS

# <span id="page-10-2"></span>**Mematikan Komputer Anda**

Θ **PEMBERITAHUAN:** Untuk mencegah hilangnya data, simpan dan tutup semua file dan tutup semua program yang terbuka sebelum Anda mematikan komputer.

1. Simpan dan tutup semua file yang terbuka, dan tutup semua program yang terbuka.

2. Pada Microsoft<sup>®</sup> Windows Vista<sup>®</sup>, klik **Start <sup>(2)</sup>**, klik tanda panah **bilan kemudian klik Shut Down**.

Komputer akan dimatikan setelah proses penonaktifan sistem pengoperasian selesai.

3. Pastikan komputer dan semua perangkat yang terpasang telah dimatikan. Jika komputer dan perangkat yang terpasang tidak dapat dimatikan secara<br>10 otomatis saat Anda menonaktifkan sistem pengoperasian Anda, tekan dan taha komputer dinonaktifkan.

## <span id="page-10-3"></span>**Sebelum Mengerjakan Bagian Dalam Komputer**

Gunakan panduan keselamatan berikut untuk membantu melindungi komputer Anda dari kerusakan potensial dan untuk memastikan keselamatan diri Anda.

**PERHATIAN: Sebelum memulai prosedur apa pun di bagian ini, ikuti instruksi keselamatan yang dikirimkan bersama komputer Anda.**

**PEMBERITAHUAN:** Tangani semua komponen dan kartu dengan hati-hati. Jangan sentuh komponen atau bagian kontak pada kartu. Pegang kartu<br>pada bagian tepinya. Pegang komponen seperti prosesor pada bagian tepinya, bukan pada p

o **PEMBERITAHUAN:** Hanya teknisi servis yang berkualifikasi yang boleh mengerjakan reparasi pada komputer Anda. Kerusakan yang terjadi akibat<br>pekerjaan servis yang tidak diotorisasi oleh Dell tidak akan ditanggung oleh garan

**PEMBERITAHUAN:** Saat Anda melepaskan kabel, tarik pada konektor kabel atau pada tab penariknya, jangan tarik langsung pada kabel. Beberapa<br>kabel memiliki konektor dengan tab pengunci; jika Anda melepaskan kabel seperti in

**PEMBERITAHUAN:** Untuk mencegah kerusakan komputer, jalankan langkah berikut sebelum Anda mulai mengerjakan bagian dalam komputer.

- 1. Pastikan permukaan tempat Anda bekerja datar dan bersih agar penutup komputer tidak tergores.
- 2. Matikan komputer (lihat [Mematikan Komputer Anda](#page-10-2)).
- 3. Jika komputer tersambung ke perangkat dok (tergandeng), lepaskan sambungannya. Lihat dokumentasi yang dikirimkan bersama dengan perangkat

dok untuk instruksinya.

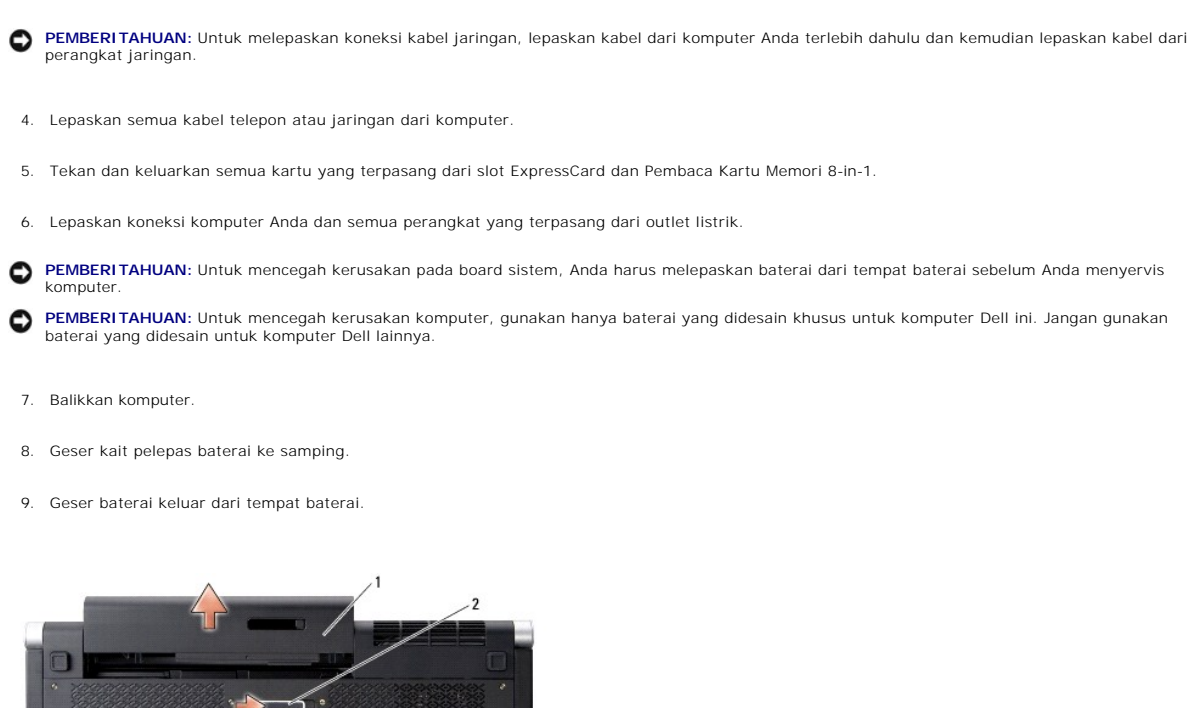

1 baterai 2 kait pelepas baterai

10. Tekan tombol daya agar board sistem menempel ke ground.

## <span id="page-12-0"></span> **Menjalankan Flashing BIOS Manual Servis Dell™ Studio XPS™ 1640**

- [Menjalankan Flashing BIOS dari CD](#page-12-1)
- **O** Menjalankan Flashing BIOS dari Hard Dr

Jika CD upgrade BIOS disediakan dengan board sistem baru, jalankan flashing BIOS dari CD. Jika Anda tidak memiliki CD upgrade BIOS, jalankan flashing BIOS dari hard drive.

# <span id="page-12-1"></span>**Menjalankan Flashing BIOS dari CD**

1. Pastikan adaptor AC tersambung dengan baik dan baterai utama terpasang dengan benar.

**CATATAN:** Jika Anda menggunakan CD upgrade BIOS untuk menjalankan flashing BIOS, atur komputer untuk menjalankan booting dari CD sebelum memasukkan CD.

2. Masukkan CD upgrade BIOS dan nyalakan ulang komputer.

Ikuti instruksi yang muncul pada layar. Komputer akan melanjutkan booting dan mengupdate BIOS baru. Saat update flash selesai, komputer akan melakukan reboot secara otomatis.

- 3. Tekan <F2> saat POST untuk memasukkan program pengaturan sistem.
- 4. Pilih menu **Exit**.
- 5. Pilih **Load Setup Defaults** untuk mereset default komputer.
- 6. Lepaskan CD upgrade BIOS dari drive.
- 7. Pilih **Exit Saving Changes** untuk menyimpan perubahan konfigurasi.
- 8. Upgrade BIOS selesai dan komputer akan menyala ulang secara otomatis.

# <span id="page-12-2"></span>**Menjalankan Flashing BIOS dari Hard Drive**

- 1. Pastikan adaptor AC tersambung dengan baik, baterai utama terpasang dengan benar, dan kabel jaringan telah disambungkan.
- 2. Nyalakan komputer.
- 3. Temukan file update BIOS terbaru untuk komputer Anda pada **support.dell.com**.
- 4. Klik **Download Now** untuk mendownload file.
- 5. Jika jendela **Export Compliance Disclaimer** muncul, klik **Yes, I Accept this Agreement**.

Jendela **File Download** akan muncul.

6. Klik **Save this program to disk** dan kemudian klik **OK**.

Jendela **Save In** akan muncul.

7. Klik tanda panah bawah untuk menampilkan menu **Save In**, pilih **Desktop**, dan kemudian klik **Save**.

File akan didownload ke desktop Anda.

8. Klik **Close** jika jendela **Download Complete** muncul.

Ikon file muncul pada desktop Anda dan berjudul sama dengan file update BIOS yang didownload.

9. Klik dua kali ikon file pada desktop dan ikuti instruksi pada layar.

## <span id="page-14-0"></span> **Baterai Sel Berbentuk Koin Manual Servis Dell™ Studio XPS™ 1640**

**[Melepaskan Baterai Sel Berbentuk Koin](#page-14-1)** 

### **O** Memasang Kembali Baterai Sel Berbentuk

PERHATIAN: Sebelum mengerjakan bagian dalam komputer, bacalah informasi keselamatan yang dikirimkan bersama komputer Anda. Untuk<br>informasi praktik keselamatan terbaik tambahan, kunjungi Laman utama Pemenuhan Peraturan pada

**PEMBERITAHUAN:** Untuk menghindari terkena sengatan listrik, gunakan gelang antistatis atau pegang permukaan logam yang tidak dicat (seperti konektor di bagian belakang komputer) secara berkala.

**PEMBERITAHUAN:** Hanya teknisi servis yang berkualifikasi yang boleh mengerjakan reparasi pada komputer Anda. Kerusakan yang terjadi akibat<br>pekerjaan servis yang tidak diotorisasi oleh Dell™ tidak akan ditanggung oleh gar

**PEMBERITAHUAN:** Untuk mencegah kerusakan pada board sistem, lepaskan baterai utama (lihat [Sebelum Mengerjakan Bagian Dalam Komputer\)](file:///C:/data/systems/sxl16/in/sm/before.htm#wp1435099) sebelum mengerjakan bagian dalam komputer.

## <span id="page-14-1"></span>**Melepaskan Baterai Sel Berbentuk Koin**

- 1. Ikuti instruksi di bagian [Sebelum Anda Mulai](file:///C:/data/systems/sxl16/in/sm/before.htm#wp1435071).
- 2. Lepaskan penutup bawah (lihat [Melepaskan Penutup Bawah](file:///C:/data/systems/sxl16/in/sm/basecvr.htm#wp1223484)).
- 3. Lepaskan kabel baterai sel berbentuk koin dari konektor board sistem.
- 4. Angkat baterai sel berbentuk koin dari dasar komputer.

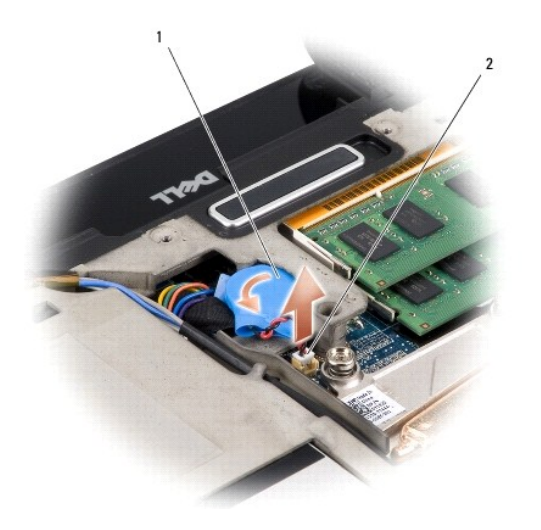

1 baterai sel berbentuk koin 2 konektor kabel baterai sel berbentuk koin

# <span id="page-14-2"></span>**Memasang Kembali Baterai Sel Berbentuk Koin**

- 1. Pasang kembali baterai sel berbentuk koin.
- 2. Sambungkan kabel baterai sel berbentuk koin dari konektor board sistem.
- 3. Pasang kembali penutup bawah (lihat [Memasang Kembali Penutup Bawah\)](file:///C:/data/systems/sxl16/in/sm/basecvr.htm#wp1217063).
- 4. Dorong baterai ke dalam tempatnya hingga terdengar terkunci pada posisinya.

<span id="page-16-0"></span> **Prosesor** 

## **Manual Servis Dell™ Studio XPS™ 1640**

**O** [Melepaskan Prosesor](#page-16-1)

**Memasang Pros** 

PERHATIAN: Sebelum mengerjakan bagian dalam komputer, bacalah informasi keselamatan yang dikirimkan bersama komputer Anda. Untuk<br>informasi praktik keselamatan terbaik tambahan, kunjungi Laman utama Pemenuhan Peraturan pada

- **PEMBERITAHUAN:** Untuk menghindari terkena sengatan listrik, gunakan gelang antistatis atau pegang permukaan logam yang tidak dicat (seperti Θ konektor pada bagian belakang komputer) secara berkala.
- 0 **PEMBERITAHUAN:** Untuk mencegah kontak intermiten antara baut cam soket ZIF dan prosesor saat melepaskan atau memasang kembali prosesor, berikan sedikit tekanan ke bagian tengah prosesor saat memutar baut cam.
- **PEMBERITAHUAN:** Untuk mencegah kerusakan pada prosesor, pegang obeng pada posisi tegak lurus terhadap prosesor saat memutar baut cam.

Ο **PEMBERITAHUAN:** Hanya teknisi servis yang berkualifikasi yang boleh mengerjakan reparasi pada komputer Anda. Kerusakan yang terjadi akibat<br>pekerjaan servis yang tidak diotorisasi oleh Dell™ tidak akan ditanggung oleh gar

Θ **PEMBERITAHUAN:** Untuk mencegah kerusakan pada board sistem, lepaskan baterai utama (lihat <u>Sebelum Mengerjakan Bagian Dalam Komputer</u>)<br>sebelum mengerjakan bagian dalam komputer.

## <span id="page-16-1"></span>**Melepaskan Prosesor**

- 1. Ikuti instruksi di bagian [Sebelum Anda Mulai](file:///C:/data/systems/sxl16/in/sm/before.htm#wp1435071).
- 2. Lepaskan penutup bawah (lihat [Melepaskan Penutup Bawah](file:///C:/data/systems/sxl16/in/sm/basecvr.htm#wp1223484)).
- 3. Lepaskan penutup belakang (lihat [Melepaskan Penutup Belakang](file:///C:/data/systems/sxl16/in/sm/rearcap.htm#wp1223484)).
- 4. Lepaskan pendingin prosesor (lihat [Melepaskan Pendingin Prosesor](file:///C:/data/systems/sxl16/in/sm/cpucool.htm#wp1119269)).

**PEMBERITAHUAN:** Saat melepaskan prosesor, tarik prosesor lurus ke atas. Hati-hati, jangan sampai menekuk pin pada prosesor.

5. Untuk mengendurkan soket ZIF, gunakan obeng pipih kecil dan putar baut cam soket ZIF berlawanan dengan arah jarum jam hingga mencapai batas cam.

Baut cam soket-ZIF menahan prosesor ke board sistem. Perhatikan tanda panah pada baut cam soket-ZIF.

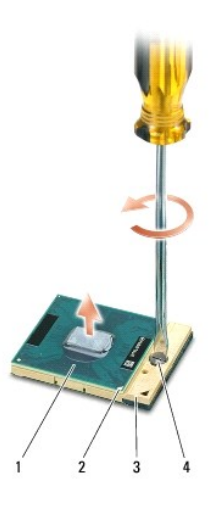

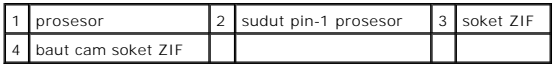

6. Gunakan alat pencabut prosesor untuk melepaskan prosesor.

## <span id="page-17-0"></span>**Memasang Prosesor**

**PEMBERITAHUAN:** Pastikan bahwa pengunci cam berada pada posisi terbuka sepenuhnya sebelum menempatkan prosesor. Menempatkan prosesor dengan benar pada soket ZIF tidak memerlukan tenaga yang kuat.

**PEMBERITAHUAN:** Prosesor yang tidak ditempatkan dengan benar dapat menyebabkan koneksi terputus-putus atau kerusakan permanen pada prosesor dan soket ZIF.

1. Sejajarkan sudut pin-1 prosesor sehingga sudut mengarah ke segitiga soket ZIF, dan masukkan prosesor ke dalam soket ZIF.

Saat prosesor telah berada di posisi yang benar, keempat sudut akan selaras pada ketinggian yang sama. Jika satu atau beberapa sudut prosesor<br>lebih tinggi dari sudut lainnya, berarti prosesor belum berada di posisi yang be

**PEMBERITAHUAN:** Untuk mencegah kontak intermiten antara baut cam soket ZIF dan prosesor saat melepaskan atau memasang kembali prosesor, berikan sedikit tekanan ke bagian tengah prosesor saat memutar baut cam.

- 2. Kencangkan soket ZIF dengan memutar baut cam searah jarum jam untuk menahan prosesor ke board sistem.
- 3. Lepaskan bagian belakang panel pendingin termal baru pada kit dan tempelkan panel ke bagian pendingin prosesor yang menutupi unit prosesor sentral dan unit prosesor grafis.

**CATATAN:** Jika prosesor, kipas termal, atau board sistem diganti, gunakan panel pendingin termal yang disediakan dalam kit pada pendingin prosesor<br>untuk memastikan konduktivitas termal tercapai. Jangan gunakan kembali pan

4. Pasang kembali pendingin prosesor (lihat Memasang Kembali Pendingin Pros

- 5. Pasang kembali penutup belakang (lihat [Memasang Kembali Penutup Belakang](file:///C:/data/systems/sxl16/in/sm/rearcap.htm#wp1217063)).
- 6. Pasang kembali penutup bawah (lihat [Memasang Kembali Penutup Bawah\)](file:///C:/data/systems/sxl16/in/sm/basecvr.htm#wp1217063).
- 7. Dorong baterai ke dalam tempatnya hingga terdengar terkunci pada posisinya.
- 8. Update BIOS menggunakan CD upgrade BIOS (lihat [Menjalankan Flashing BIOS](file:///C:/data/systems/sxl16/in/sm/bios.htm#wp1084976)).

### <span id="page-18-0"></span> **Pendingin Prosesor Manual Servis Dell™ Studio XPS™ 1640**

- [Melepaskan Pendingin Prosesor](#page-18-1)
- **Memasang Kembali Pendingin Prosessor**

PERHATIAN: Sebelum mengerjakan bagian dalam komputer, bacalah informasi keselamatan yang dikirimkan bersama komputer Anda. Untuk<br>informasi praktik keselamatan terbaik tambahan, kunjungi Laman utama Pemenuhan Peraturan pada

**PEMBERITAHUAN:** Untuk menghindari terkena sengatan listrik, gunakan gelang antistatis atau pegang permukaan logam yang tidak dicat (seperti konektor pada bagian belakang komputer) secara berkala.

**PEMBERITAHUAN:** Hanya teknisi servis yang berkualifikasi yang boleh mengerjakan reparasi pada komputer Anda. Kerusakan yang terjadi akibat<br>pekerjaan servis yang tidak diotorisasi oleh Dell™ tidak akan ditanggung oleh gar

**PEMBERITAHUAN:** Untuk mencegah kerusakan pada board sistem, lepaskan baterai utama (lihat [Sebelum Mengerjakan Bagian Dalam Komputer\)](file:///C:/data/systems/sxl16/in/sm/before.htm#wp1435099) sebelum mengerjakan bagian dalam komputer.

# <span id="page-18-1"></span>**Melepaskan Pendingin Prosesor**

- 1. Ikuti instruksi di bagian [Sebelum Anda Mulai](file:///C:/data/systems/sxl16/in/sm/before.htm#wp1435071).
- 2. Lepaskan penutup bawah (lihat [Melepaskan Penutup Bawah](file:///C:/data/systems/sxl16/in/sm/basecvr.htm#wp1223484)).
- 3. Lepaskan penutup belakang (lihat [Melepaskan Penutup Belakang](file:///C:/data/systems/sxl16/in/sm/rearcap.htm#wp1223484)).
- 4. Kendurkan ketujuh baut mati yang menahan pendingin prosesor pada board sistem.
- 5. Angkat pendingin prosesor dari komputer.

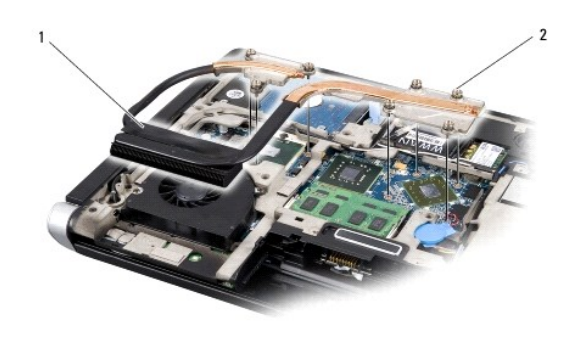

pendingin prosesor 2 baut mati (7)

# <span id="page-18-2"></span>**Memasang Kembali Pendingin Prosesor**

**CATATAN:** Prosedur ini mengasumsikan bahwa Anda telah melepaskan pendingin prosesor dan telah siap untuk memasangnya kembali.

1. Lepaskan bagian belakang panel pendingin termal yang dipasang di pendingin prosesor yang baru.

**CATATAN:** Jika pendingin prosesor diganti, panel pendingin termal akan dipasang ke pendingin prosesor yang baru. Jangan gunakan kembali panel pendingin termal yang lama.

- 2. Tempatkan pendingin prosesor pada board sistem.
- 3. Kencangkan ketujuh baut mati yang menahan pendingin prosesor pada board sistem.
- 4. Pasang kembali penutup belakang (lihat [Memasang Kembali Penutup Belakang](file:///C:/data/systems/sxl16/in/sm/rearcap.htm#wp1217063)).
- 5. Pasang kembali penutup bawah (lihat [Memasang Kembali Penutup Bawah\)](file:///C:/data/systems/sxl16/in/sm/basecvr.htm#wp1217063).
- 6. Dorong baterai ke dalam tempatnya hingga terdengar terkunci pada posisinya.

# <span id="page-20-0"></span> **Unit Display**

**Manual Servis Dell™ Studio XPS™ 1640** 

- **O** [Melepaskan Unit Display](#page-20-1)
- **O** [Memasang Kembali Unit Display](#page-21-1)
- PERHATIAN: Sebelum mengerjakan bagian dalam komputer, bacalah informasi keselamatan yang dikirimkan bersama komputer Anda. Untuk<br>informasi praktik keselamatan terbaik tambahan, kunjungi Laman utama Pemenuhan Peraturan pada
- **PEMBERITAHUAN:** Untuk menghindari terkena sengatan listrik, gunakan gelang antistatis atau pegang permukaan logam yang tidak dicat (seperti 0 konektor pada bagian belakang komputer) secara berkala.
- **PEMBERITAHUAN:** Hanya teknisi servis yang berkualifikasi yang boleh mengerjakan reparasi pada komputer Anda. Kerusakan yang terjadi akibat<br>pekerjaan servis yang tidak diotorisasi oleh Dell™ tidak akan ditanggung oleh gar
- **PEMBERITAHUAN:** Untuk mencegah kerusakan pada board sistem, lepaskan baterai utama (lihat [Sebelum Mengerjakan Bagian Dalam Komputer\)](file:///C:/data/systems/sxl16/in/sm/before.htm#wp1435099) 0 sebelum mengerjakan bagian dalam komputer.
- **PEMBERITAHUAN:** Untuk mencegah kerusakan pada display, Anda tidak boleh membongkar unit display Edge-to-Edge (tepi-ke-tepi) di tempat Anda.

# <span id="page-20-1"></span>**Melepaskan Unit Display**

- 1. Ikuti instruksi di bagian [Sebelum Anda Mulai](file:///C:/data/systems/sxl16/in/sm/before.htm#wp1435071).
- 2. Lepaskan palm rest (lihat [Melepaskan Palm Rest](file:///C:/data/systems/sxl16/in/sm/palmrest.htm#wp1044787)).
- 3. Lepaskan drive optis (lihat [Melepaskan Drive Optis\)](file:///C:/data/systems/sxl16/in/sm/optical.htm#wp1044846).
- 4. Perhatikan perutean kabel Mini-Card dan cabut dengan hati-hati kabel antena Mini-Card dari pengarah perutean.

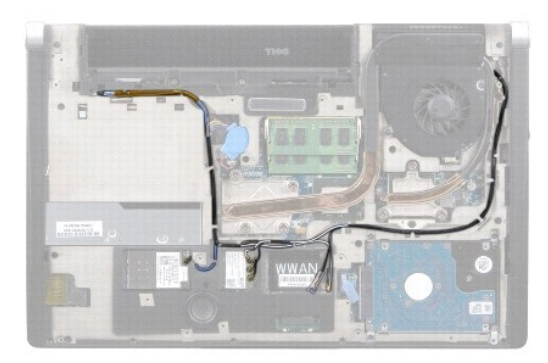

5. Lepaskan kedua baut dari dasar komputer.

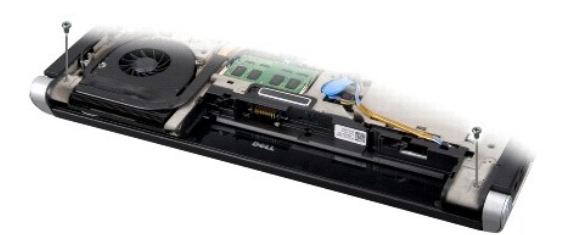

- 6. Balikkan komputer.
- 7. Tarik kabel Mini-Card keluar melalui board sistem sehingga kabel terlepas dari dasar komputer.
- 8. Perhatikan perutean kabel display, kabel kamera, dan kabel lampu daya/baterai dan cabut kabel tersebut secara hati-hati dari pengarah perutean.

<span id="page-21-0"></span>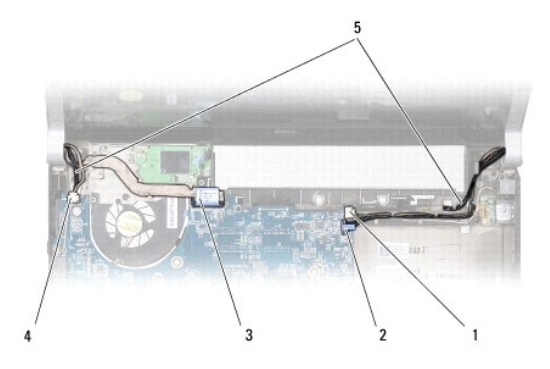

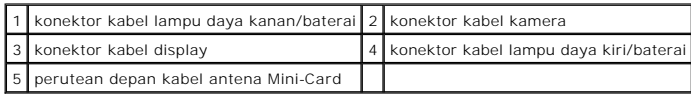

9. Lepaskan koneksi kabel lampu daya kanan/baterai, kabel lampu daya kiri/baterai, kabel display, dan kabel kamera dari konektor board sistem.

10. Lepaskan baut kabel display.

11. Lepaskan keempat baut (dua baut pada setiap sisi) yang menahan unit display ke dasar komputer.

12. Angkat dan lepaskan unit display dari komputer.

**PEMBERITAHUAN:** Untuk mencegah kerusakan pada display, Anda tidak boleh membongkar unit display Edge-to-Edge (tepi-ke-tepi) di tempat Anda.

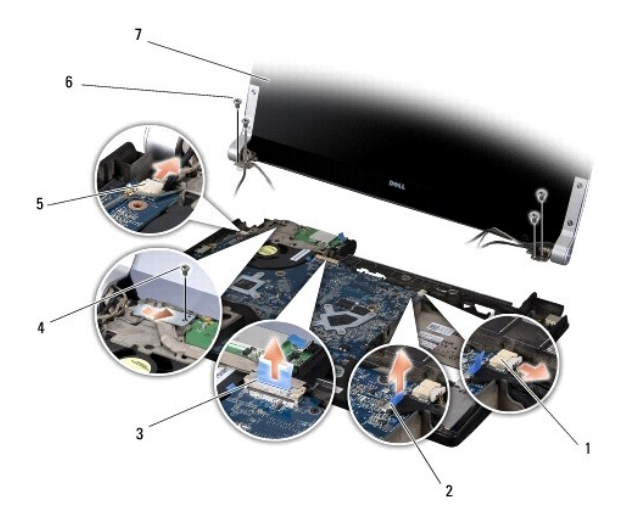

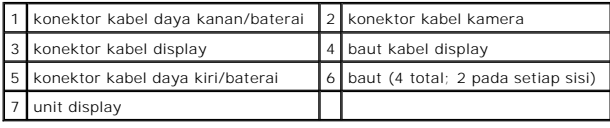

# <span id="page-21-1"></span>**Memasang Kembali Unit Display**

**PEMBERITAHUAN:** Untuk mencegah kerusakan pada display, Anda tidak boleh membongkar unit display Edge-to-Edge (tepi-ke-tepi) di tempat Anda.

- 1. Tempatkan unit display pada posisinya dan pasang kembali keempat baut (dua baut pada setiap sisi) yang menahan unit display.
- 2. Tempatkan kabel lampu daya kanan/baterai, kabel lampu daya kiri/baterai, kabel display, dan kabel kamera pada pengarah perutean dan sambungkan ke konektor board sistem yang terkait.
- 3. Rutekan kabel antena Mini-Card ke dalam pengarah peruteannya pada palm rest dan melalui board sistem.
- 4. Pasang kembali kedua baut pada dasar komputer.
- 5. Rutekan kabel antena Mini-Card melalui pengarah peruteannya pada dasar komputer.
- 6. Pasang kembali drive optis (lihat [Memasang Kembali Drive Optis](file:///C:/data/systems/sxl16/in/sm/optical.htm#wp1044788)).
- 7. Pasang kembali palm rest (lihat [Memasang Kembali Palm Rest\)](file:///C:/data/systems/sxl16/in/sm/palmrest.htm#wp1050987).

**PEMBERITAHUAN:** Sebelum menyalakan komputer, pasang kembali semua baut dan pastikan tidak ada baut yang tertinggal di dalam komputer. Baut yang tertinggal di dalam komputer dapat menyebabkan kerusakan pada komputer.

## <span id="page-23-0"></span> **Konektor eSATA Manual Servis Dell™ Studio XPS™ 1640**

- [Melepaskan Konektor eSATA](#page-23-1)
- [Memasang Kembali Konektor eSATA](#page-23-2)
- PERHATIAN: Sebelum mengerjakan bagian dalam komputer, bacalah informasi keselamatan yang dikirimkan bersama komputer Anda. Untuk<br>informasi praktik keselamatan terbaik tambahan, kunjungi Laman utama Pemenuhan Peraturan pada
- **PEMBERITAHUAN:** Untuk menghindari terkena sengatan listrik, gunakan gelang antistatis atau pegang permukaan logam yang tidak dicat (seperti  $\bullet$ panel belakang) secara berkala.
- **PEMBERITAHUAN:** Hanya teknisi servis yang berkualifikasi yang boleh mengerjakan reparasi pada komputer Anda. Kerusakan yang terjadi akibat<br>pekerjaan servis yang tidak diotorisasi oleh Dell™ tidak akan ditanggung oleh gar

**PEMBERITAHUAN:** Untuk mencegah kerusakan pada board sistem, lepaskan baterai utama (lihat [Sebelum Mengerjakan Bagian Dalam Komputer\)](file:///C:/data/systems/sxl16/in/sm/before.htm#wp1435099) 0 sebelum mengerjakan bagian dalam komputer.

# <span id="page-23-1"></span>**Melepaskan Konektor eSATA**

- 1. Ikuti instruksi di bagian [Sebelum Anda Mulai](file:///C:/data/systems/sxl16/in/sm/before.htm#wp1435071).
- 2. Lepaskan board sistem (lihat [Melepaskan Board Sistem](file:///C:/data/systems/sxl16/in/sm/sysboard.htm#wp1032066)).
- 3. Lepaskan baut yang menahan konektor eSATA.
- 4. Lepaskan kabel eSATA dari pengarah perutean.
- 5. Angkat dan lepaskan konektor dan kabel dari dasar komputer.

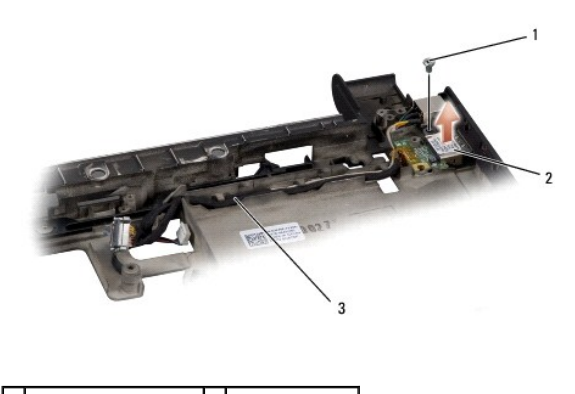

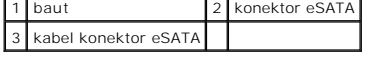

# <span id="page-23-2"></span>**Memasang Kembali Konektor eSATA**

- 1. Tempatkan konektor eSATA di dasar komputer.
- 2. Pasang kembali baut yang menahan konektor eSATA.
- 3. Rutekan kabel eSATA melalui pengarah perutean.

**PEMBERITAHUAN:** Sebelum menyalakan komputer, pasang kembali semua baut dan pastikan tidak ada baut yang tertinggal di dalam komputer. Baut yang tertinggal di dalam komputer dapat menyebabkan kerusakan pada komputer.

4. Pasang kembali board sistem (lihat [Memasang Kembali Board Sistem\)](file:///C:/data/systems/sxl16/in/sm/sysboard.htm#wp1027497).

## <span id="page-25-0"></span> **Kipas Termal Manual Servis Dell™ Studio XPS™ 1640**

- **[Melepaskan Kipas Termal](#page-25-1)**
- masang Kembali Kipa

PERHATIAN: Sebelum mengerjakan bagian dalam komputer, bacalah informasi keselamatan yang dikirimkan bersama komputer Anda. Untuk<br>informasi praktik keselamatan terbaik tambahan, kunjungi Laman utama Pemenuhan Peraturan pada

**PEMBERITAHUAN:** Untuk menghindari terkena sengatan listrik, gunakan gelang antistatis atau pegang permukaan logam yang tidak dicat (seperti  $\bullet$ konektor pada bagian belakang komputer) secara berkala.

**PEMBERITAHUAN:** Hanya teknisi servis yang berkualifikasi yang boleh mengerjakan reparasi pada komputer Anda. Kerusakan yang terjadi akibat<br>pekerjaan servis yang tidak diotorisasi oleh Dell™ tidak akan ditanggung oleh gar

**PEMBERITAHUAN:** Untuk mencegah kerusakan pada board sistem, lepaskan baterai utama (lihat [Sebelum Mengerjakan Bagian Dalam Komputer\)](file:///C:/data/systems/sxl16/in/sm/before.htm#wp1435099)  $\bullet$ sebelum mengerjakan bagian dalam komputer.

# <span id="page-25-1"></span>**Melepaskan Kipas Termal**

- 1. Ikuti instruksi di bagian [Sebelum Anda Mulai](file:///C:/data/systems/sxl16/in/sm/before.htm#wp1435071).
- 2. Lepaskan penutup bawah (lihat [Melepaskan Penutup Bawah](file:///C:/data/systems/sxl16/in/sm/basecvr.htm#wp1223484)).
- 3. Lepaskan penutup belakang (lihat [Melepaskan Penutup Belakang](file:///C:/data/systems/sxl16/in/sm/rearcap.htm#wp1223484)).
- 4. Lepaskan pendingin prosesor (lihat [Melepaskan Pendingin Prosesor](file:///C:/data/systems/sxl16/in/sm/cpucool.htm#wp1119269)).
- 5. Lepaskan kedua baut yang menahan kipas termal ke dasar komputer.
- 6. Lepaskan kabel kipas termal dari konektor board sistem.
- 7. Angkat dan lepaskan kipas termal dari komputer.

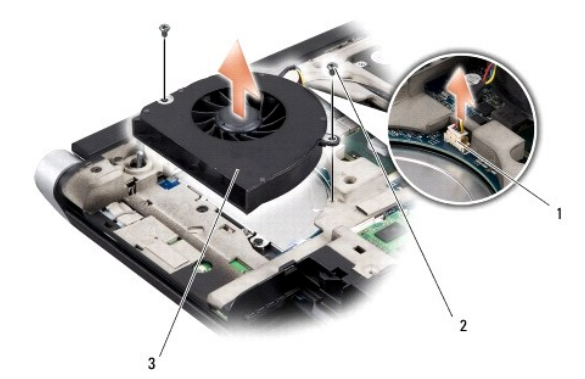

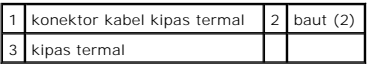

# <span id="page-25-2"></span>**Memasang Kembali Kipas Termal**

**CATATAN:** Prosedur ini mengasumsikan bahwa Anda telah melepaskan kipas termal dan telah siap untuk memasangnya kembali.

- 1. Tempatkan kipas termal di dasar komputer.
- 2. Sambungkan kabel kipas termal ke konektor board sistem.
- 3. Pasang kembali kedua baut yang menahan kipas termal ke dasar komputer.
- 4. Lepaskan bagian belakang panel pendingin termal baru pada kit dan tempelkan panel ke bagian pendingin prosesor yang menutupi unit prosesor sentral dan unit prosesor grafis.

**CATATAN:** Jika prosesor, kipas termal, atau board sistem diganti, gunakan panel pendingin termal yang disediakan dalam kit pada pendingin prosesor<br>untuk memastikan konduktivitas termal tercapai. Jangan gunakan kembali pan

- 5. Pasang kembali pendingin prosesor (lihat [Memasang Kembali Pendingin Prosesor\)](file:///C:/data/systems/sxl16/in/sm/cpucool.htm#wp1122720).
- 6. Pasang kembali penutup belakang (lihat [Memasang Kembali Penutup Belakang](file:///C:/data/systems/sxl16/in/sm/rearcap.htm#wp1217063)).
- 7. Pasang kembali penutup bawah (lihat [Memasang Kembali Penutup Bawah\)](file:///C:/data/systems/sxl16/in/sm/basecvr.htm#wp1217063).
- 8. Dorong baterai ke dalam tempatnya hingga terdengar terkunci pada posisinya.

# <span id="page-27-0"></span> **Hard Drive**

**Manual Servis Dell™ Studio XPS™ 1640** 

- **O** [Melepaskan Hard Drive](#page-27-1)
- [Memasang Kembali Hard Drive](#page-28-0)

**PERHATIAN: Jika Anda melepaskan hard drive dari komputer saat drive masih panas,** *jangan sentuh* **rumah logam dari hard drive.**

**PERHATIAN: Sebelum mengerjakan bagian dalam komputer, bacalah informasi keselamatan yang dikirimkan bersama komputer Anda. Untuk**   $\triangle$ **informasi praktik keselamatan terbaik tambahan, kunjungi Laman utama Pemenuhan Peraturan pada www.dell.com/regulatory\_compliance.**

0 **PEMBERITAHUAN:** Untuk mencegah kehilangan data, matikan komputer Anda (lihat <u>Mematikan Komputer Anda</u>) sebelum melepaskan hard drive.<br>Jangan lepaskan hard drive saat komputer masih menyala atau berada pada kondisi "sleep

**PEMBERITAHUAN:** Hard drive adalah komponen yang sangat sensitif. Tangani hard drive dengan sangat hati-hati.

 $\bullet$ **PEMBERITAHUAN:** Hanya teknisi servis yang berkualifikasi yang boleh mengerjakan reparasi pada komputer Anda. Kerusakan yang terjadi akibat<br>pekerjaan servis yang tidak diotorisasi oleh Dell™ tidak akan ditanggung oleh gar

 $\bullet$ **PEMBERITAHUAN:** Untuk mencegah kerusakan pada board sistem, lepaskan baterai utama (lihat <u>Sebelum Mengerjakan Bagian Dalam Komputer</u>)<br>sebelum mengerjakan bagian dalam komputer.

Ø **CATATAN:** Dell tidak menjamin kompatibilitas atau tidak menyediakan dukungan untuk hard drive dari produsen selain Dell.

Ø **CATATAN:** Jika Anda memasang hard drive dari produsen selain Dell, Anda harus menginstal sistem pengoperasian, driver, dan utilitas pada hard drive baru (lihat *Panduan Teknologi Dell*).

## <span id="page-27-1"></span>**Melepaskan Hard Drive**

- 1. Ikuti instruksi di bagian [Sebelum Anda Mulai](file:///C:/data/systems/sxl16/in/sm/before.htm#wp1435071).
- 2. Lepaskan penutup bawah (lihat [Melepaskan Penutup Bawah](file:///C:/data/systems/sxl16/in/sm/basecvr.htm#wp1223484)).
- 3. Lepaskan ketiga baut yang menahan unit hard drive ke dasar komputer.
- 4. Tarik tab penarik biru untuk melepaskan unit hard drive dari konektor board sistem.
- 5. Angkat unit hard drive dari dasar komputer.
- 0 **PEMBERITAHUAN:** Saat hard drive tidak terpasang pada komputer, simpan hard drive dalam kemasan pelindung antistatis (lihat "Perlindungan<br>terhadap Pelepasan Muatan Elektrostatis" pada instruksi keselamatan yang dikirimkan

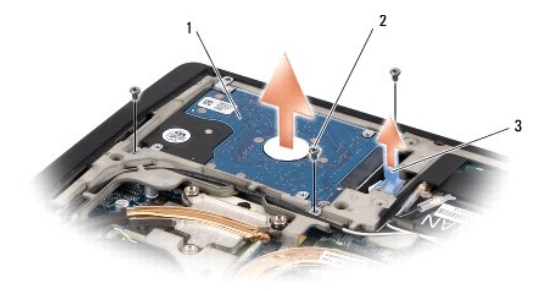

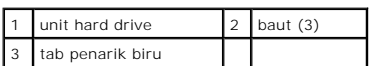

6. Lepaskan keempat baut yang menahan braket hard drive pada hard drive dan lepaskan braket.

<span id="page-28-1"></span>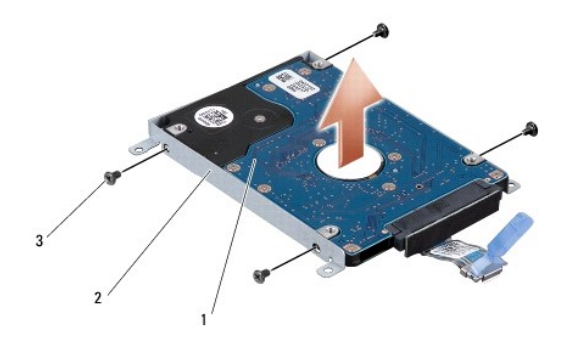

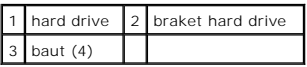

7. Tarik interposer untuk melepaskannya dari hard drive.

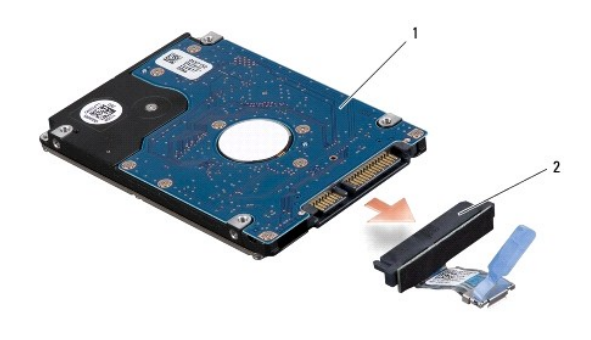

1 hard drive 2 interposer

# <span id="page-28-0"></span>**Memasang Kembali Hard Drive**

1. Lepaskan drive baru dari kemasannya.

Simpan kemasan asli untuk menyimpan atau mengirimkan hard drive.

**PEMBERITAHUAN:** Gunakan tekanan yang kuat dan merata untuk memasukkan drive ke tempatnya. Jangan gunakan tenaga secara berlebihan karena dapat merusak konektor.

- 2. Pasang kembali keempat baut yang menahan braket hard drive ke hard drive.
- 3. Sambungkan interposer ke hard drive.
- 4. Tempatkan unit hard drive ke dasar komputer.
- 5. Pasang kembali ketiga baut yang menahan unit hard drive ke dasar komputer.
- 6. Pasang kembali penutup bawah (lihat [Memasang Kembali Penutup Bawah\)](file:///C:/data/systems/sxl16/in/sm/basecvr.htm#wp1217063).

**PEMBERITAHUAN:** Sebelum menyalakan komputer, pasang kembali semua baut dan pastikan tidak ada baut yang tertinggal di dalam komputer. Baut yang tertinggal di dalam komputer dapat menyebabkan kerusakan pada komputer.

7. Dorong baterai ke dalam tempatnya hingga terdengar terkunci pada posisinya.

8. Instal sistem pengoperasian untuk komputer Anda jika diperlukan (lihat *Panduan Teknologi Dell*).

9. Instal driver dan utilitas untuk komputer Anda jika diperlukan (lihat *Panduan Teknologi Dell*).

<span id="page-30-0"></span> **Keyboard Manual Servis Dell™ Studio XPS™ 1640** 

**[Melepaskan Keyboard](#page-30-1)** 

Memasang Kembali Ke

PERHATIAN: Sebelum mengerjakan bagian dalam komputer, bacalah informasi keselamatan yang dikirimkan bersama komputer Anda. Untuk<br>informasi praktik keselamatan terbaik tambahan, kunjungi Laman utama Pemenuhan Peraturan pada

**PEMBERITAHUAN:** Untuk menghindari terkena sengatan listrik, gunakan gelang antistatis atau pegang permukaan logam yang tidak dicat (seperti 0 konektor pada bagian belakang komputer) secara berkala.

**PEMBERITAHUAN:** Hanya teknisi servis yang berkualifikasi yang boleh mengerjakan reparasi pada komputer Anda. Kerusakan yang terjadi akibat<br>pekerjaan servis yang tidak diotorisasi oleh Dell™ tidak akan ditanggung oleh gar

**PEMBERITAHUAN:** Untuk mencegah kerusakan pada board sistem, lepaskan baterai utama (lihat [Sebelum Mengerjakan Bagian Dalam Komputer\)](file:///C:/data/systems/sxl16/in/sm/before.htm#wp1435099) 0 sebelum mengerjakan bagian dalam komputer.

# <span id="page-30-1"></span>**Melepaskan Keyboard**

1. Ikuti instruksi di bagian [Sebelum Anda Mulai](file:///C:/data/systems/sxl16/in/sm/before.htm#wp1435071).

- 2. Lepaskan palm rest (lihat [Melepaskan Palm Rest](file:///C:/data/systems/sxl16/in/sm/palmrest.htm#wp1044787)).
- 3. Balikkan palm rest dan lepaskan kabel keyboard dengan lampu latar (ketersediaan berbeda-beda sesuai wilayah) dari konektor.
- 4. Lepaskan ketigabelas baut yang menahan keyboard pada palm rest.
- 5. Lepaskan pelindung keyboard.
- **PEMBERITAHUAN:** Tutup tombol pada keyboard merupakan komponen yang sensitif, mudah terlepas, dan butuh waktu yang cukup lama untuk memasangnya kembali. Berhati-hatilah saat melepaskan dan menangani keyboard.
- 6. Angkat keyboard dari palm rest.

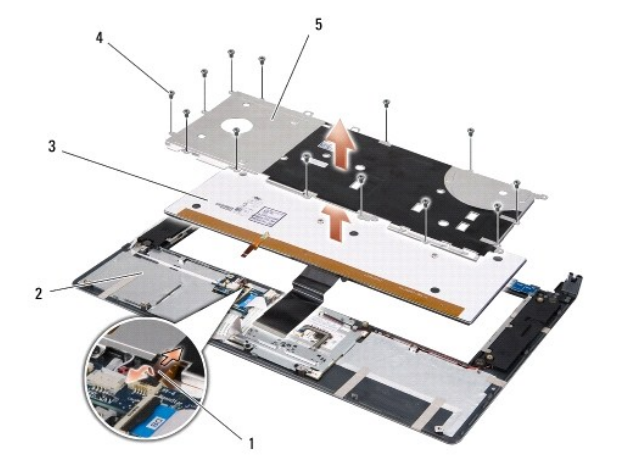

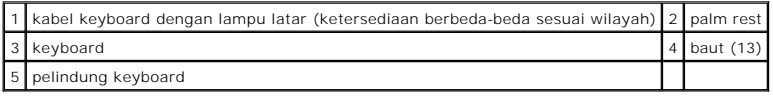

# <span id="page-30-2"></span>**Memasang Kembali Keyboard**

1. Luruskan keyboard dan pelindung keyboard di atas lubang baut pada palm rest.

- 2. Sambungkan kembali kabel keyboard dengan lampu latar (ketersediaan berbeda-beda sesuai wilayah) ke konektor.
- 3. Pasang kembali ketigabelas baut yang menahan keyboard pada palm rest.

**PEMBERITAHUAN:** Tutup tombol pada keyboard merupakan komponen yang sensitif, mudah terlepas, dan butuh waktu yang cukup lama untuk memasangnya kembali. Berhati-hatilah saat melepaskan dan menangani keyboard.

4. Pasang kembali palm rest [\(Memasang Kembali Palm Rest](file:///C:/data/systems/sxl16/in/sm/palmrest.htm#wp1050987)).

<span id="page-32-0"></span> **Memori Manual Servis Dell™ Studio XPS™ 1640** 

- **[Melepaskan Modul Memori](#page-32-1)** masang Kembali Modul M
- PERHATIAN: Sebelum mengerjakan bagian dalam komputer, bacalah informasi keselamatan yang dikirimkan bersama komputer Anda. Untuk<br>informasi praktik keselamatan terbaik tambahan, kunjungi Laman utama Pemenuhan Peraturan pada
- **PEMBERITAHUAN:** Untuk menghindari terkena sengatan listrik, gunakan gelang antistatis atau pegang permukaan logam yang tidak dicat (seperti Θ konektor pada bagian belakang komputer) secara berkala.
- **PEMBERITAHUAN:** Hanya teknisi servis yang berkualifikasi yang boleh mengerjakan reparasi pada komputer Anda. Kerusakan yang terjadi akibat<br>pekerjaan servis yang tidak diotorisasi oleh Dell™ tidak akan ditanggung oleh gar
- **PEMBERITAHUAN:** Untuk mencegah kerusakan pada board sistem, lepaskan baterai utama (lihat [Sebelum Mengerjakan Bagian Dalam Komputer\)](file:///C:/data/systems/sxl16/in/sm/before.htm#wp1435099) sebelum mengerjakan bagian dalam komputer.

Anda dapat menambah kapasitas memori komputer dengan memasang modul memori pada board sistem. Lihat "Spesifikasi" dalam *Panduan Pemasangan*<br>untuk mendapatkan informasi tentang memori yang didukung oleh komputer Anda. Pasa

**CATATAN:** Modul memori yang dibeli dari Dell turut dijamin oleh garansi komputer Anda.

Komputer Anda memiliki dua soket SODIMM yang dapat diakses pengguna, dapat diakses dari bagian bawah komputer. Modul memori DIMM B terletak persis<br>di atas modul memori DIMM A yang berada di bagian bawah komputer.

**PEMBERITAHUAN:** Jika Anda harus memasang modul memori di kedua konektor, pasang modul memori di konektor DIMM A terlebih dahulu sebelum Anda memasang modul memori di konektor DIMM B.

# <span id="page-32-1"></span>**Melepaskan Modul Memori**

- 1. Ikuti instruksi di bagian [Sebelum Anda Mulai](file:///C:/data/systems/sxl16/in/sm/before.htm#wp1435071).
- 2. Lepaskan penutup bawah (lihat [Melepaskan Penutup Bawah](file:///C:/data/systems/sxl16/in/sm/basecvr.htm#wp1223484)).

**PEMBERITAHUAN:** Untuk mencegah kerusakan pada konektor modul memori, jangan gunakan alat untuk meregangkan klip penahan modul memori.

- 3. Gunakan ujung jari Anda untuk meregangkan klip penahan pada setiap ujung konektor modul memori dengan hati-hati hingga modul keluar.
- 4. Lepaskan modul dari konektor.

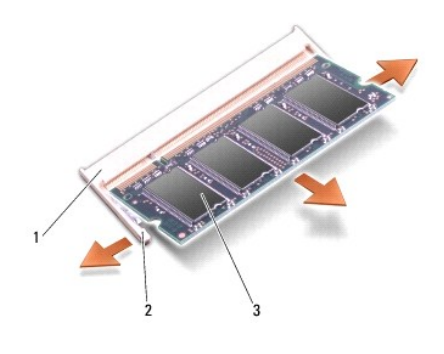

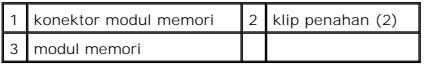

## <span id="page-32-2"></span>**Memasang Kembali Modul Memori**

1. Luruskan takik di konektor tepi modul dengan tab di slot konektor.

2. Dorong modul pada sudut 45 derajat hingga modul masuk ke dalam slot, dan tekan modul ke bawah hingga terdengar terkunci di posisinya. Jika Anda tidak mendengar bunyi kuncian, lepaskan modul dan ulangi pemasangan modul.

**CATATAN:** Jika modul memori tidak dipasang dengan benar, komputer mungkin tidak dapat melakukan booting.

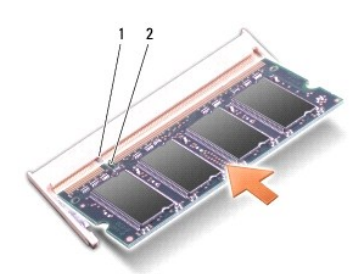

# 1 tab 2 takik

0 **PEMBERITAHUAN:** Jika penutup sulit ditutup, lepaskan modul dan ulangi pemasangan modul. Penutup yang ditutup dengan paksa dapat merusak komputer Anda.

3. Pasang kembali penutup bawah (lihat [Memasang Kembali Penutup Bawah\)](file:///C:/data/systems/sxl16/in/sm/basecvr.htm#wp1217063).

- 4. Dorong baterai ke dalam tempat baterai, atau sambungkan adaptor AC ke komputer Anda dan ke outlet listrik.
- 5. Nyalakan komputer.

Saat komputer booting, komputer akan mendeteksi memori tambahan dan mengupdate informasi konfigurasi sistem secara otomatis.

Untuk mengonfirmasikan total memori yang dipasang dalam komputer, klik Start <sup>●</sup> → Help and Support→ Dell System Information.

### <span id="page-34-0"></span> **Mini-Card Nirkabel Manual Servis Dell™ Studio XPS™ 1640**

**[Melepaskan Mini-Card](#page-34-1)** 

**O** Memasang Kembali Min

PERHATIAN: Sebelum mengerjakan bagian dalam komputer, bacalah informasi keselamatan yang dikirimkan bersama komputer Anda. Untuk<br>informasi praktik keselamatan terbaik tambahan, kunjungi Laman utama Pemenuhan Peraturan pada **PEMBERITAHUAN:** Untuk menghindari terkena sengatan listrik, gunakan gelang antistatis atau pegang permukaan logam yang tidak dicat (seperti Θ

panel belakang) secara berkala.

**PEMBERITAHUAN:** Hanya teknisi servis yang berkualifikasi yang boleh mengerjakan reparasi pada komputer Anda. Kerusakan yang terjadi akibat<br>pekerjaan servis yang tidak diotorisasi oleh Dell™ tidak akan ditanggung oleh gar

**PEMBERITAHUAN:** Untuk mencegah kerusakan pada board sistem, lepaskan baterai utama (lihat [Sebelum Mengerjakan Bagian Dalam Komputer\)](file:///C:/data/systems/sxl16/in/sm/before.htm#wp1435099) O sebelum mengerjakan bagian dalam komputer.

**CATATAN:** Dell tidak menjamin kompatibilitas atau tidak menyediakan dukungan untuk Mini-Card yang diperoleh dari produsen selain Dell.

Jika Anda memesan Mini-Card nirkabel dengan komputer Anda, kartu telah dipasang di dalam komputer.

Komputer Anda memiliki tiga slot Mini-Card:

l dua slot Mini-Card Penuh

l satu slot Mini-Card Setengah

Tipe Mini-Card yang didukung adalah:

- l Wireless Local Area Network (WLAN) Mini-Card Setengah
- 1 Mobile broadband atau Wireless Wide Area Network (WWAN) Mini-Card Penuh
- l Wireless Personal Area Network (WPAN) atau Internal Card dengan Teknologi Nirkabel Bluetooth® Mini-Card Penuh

**CATATAN:** Komputer Anda hanya dapat mendukung dua Mini-Card Penuh dan satu Mini-Card Setengah secara bersamaan.

**CATATAN:** Slot WLAN mendukung Mini-Card Setengah.

**CATATAN:** Tergantung pada konfigurasi sistem saat sistem komputer dijual, satu atau beberapa slot Mini-Card mungkin tidak diinstal Mini-Card di dalamnya.

## <span id="page-34-1"></span>**Melepaskan Mini-Card**

- 1. Ikuti instruksi di bagian [Sebelum Anda Mulai](file:///C:/data/systems/sxl16/in/sm/before.htm#wp1435071).
- 2. Lepaskan penutup bawah (lihat [Melepaskan Penutup Bawah](file:///C:/data/systems/sxl16/in/sm/basecvr.htm#wp1223484)).
- 3. Lepaskan kabel antena dari Mini-Card.

**CATATAN:** Jika Anda melepaskan Mini-Card WPAN, lepaskan kabel antena biru dari Mini-Card.

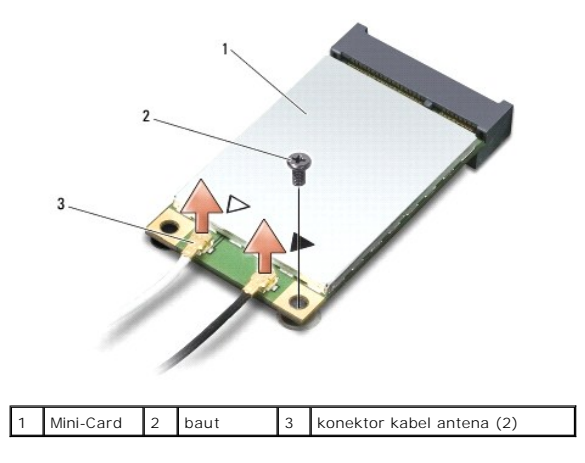

4. Lepaskan baut yang menahan Mini-Card ke board sistem.

<span id="page-35-1"></span>5. Angkat dan lepaskan Mini-Card dari konektor board sistem.

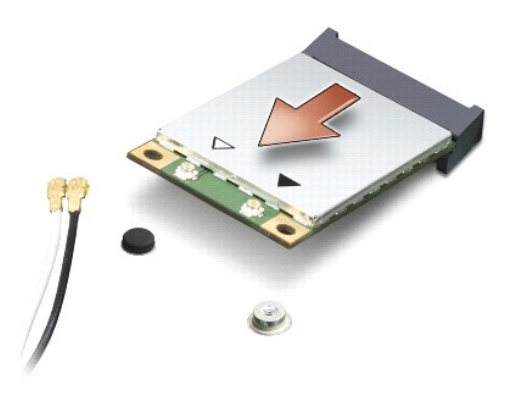

0 **PEMBERITAHUAN:** Saat Mini-Card tidak terpasang di komputer, simpan Mini-Card dalam kemasan pelindung antistatis. Untuk informasi lebih lanjut,<br>Iihat "Perlindungan Terhadap Pelepasan Muatan Elektrostatis" di informasi kese

# <span id="page-35-0"></span>**Memasang Kembali Mini-Card**

1. Melepaskan Mini-Card baru dari kemasannya.

**PEMBERITAHUAN:** Gunakan tekanan yang kuat dan merata untuk memasukkan kartu ke tempatnya. Jangan gunakan tenaga secara berlebihan karena dapat merusak konektor.

- 2. Masukkan konektor Mini-Card pada sudut 45 derajat ke dalam konektor board sistem yang sesuai. Contoh, konektor kartu WLAN diberi label **WLAN** dan seterusnya.
- 3. Tekan ujung Mini-Card ke dalam slot pada board sistem.
- 4. Pasang kembali baut yang menahan Mini-Card ke board sistem.
- 5. Sambungkan kabel antena yang sesuai ke Mini-Card yang Anda pasang. Tabel berikut menginformasikan skema warna kabel antena untuk Mini-Card yang didukung oleh komputer Anda.

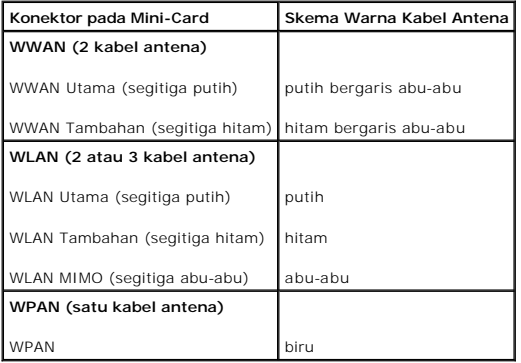

6. Simpan kabel antena yang tidak digunakan di lapisan pelindung mylar.

- 7. Pasang kembali penutup bawah (lihat [Memasang Kembali Penutup Bawah\)](file:///C:/data/systems/sxl16/in/sm/basecvr.htm#wp1217063).
- 8. Dorong baterai ke dalam tempatnya hingga terdengar terkunci pada posisinya.
- 9. Instal driver dan utilitas untuk komputer Anda jika diperlukan. Untuk informasi lebih lanjut, lihat *Panduan Teknologi Dell*.

**CATATAN:** Jika Anda memasang kartu komunikasi dari produsen selain Dell, Anda harus menginstal driver dan utilitas yang sesuai. Untuk informasi lebih lanjut tentang driver umum, lihat *Panduan Teknologi Dell*.

- <span id="page-37-0"></span> **Drive Optis Manual Servis Dell™ Studio XPS™ 1640**
- **O** [Melepaskan Drive Optis](#page-37-1)
- **Memasang Kembali Drive**
- PERHATIAN: Sebelum mengerjakan bagian dalam komputer, bacalah informasi keselamatan yang dikirimkan bersama komputer Anda. Untuk<br>informasi praktik keselamatan terbaik tambahan, kunjungi Laman utama Pemenuhan Peraturan pada
- **PEMBERITAHUAN:** Untuk menghindari terkena sengatan listrik, gunakan gelang antistatis atau pegang permukaan logam yang tidak dicat (seperti 0 panel belakang) secara berkala.
- **PEMBERITAHUAN:** Hanya teknisi servis yang berkualifikasi yang boleh mengerjakan reparasi pada komputer Anda. Kerusakan yang terjadi akibat<br>pekerjaan servis yang tidak diotorisasi oleh Dell™ tidak akan ditanggung oleh gar
- **PEMBERITAHUAN:** Untuk mencegah kerusakan pada board sistem, lepaskan baterai utama (lihat [Sebelum Mengerjakan Bagian Dalam Komputer\)](file:///C:/data/systems/sxl16/in/sm/before.htm#wp1435099) sebelum mengerjakan bagian dalam komputer.

# <span id="page-37-1"></span>**Melepaskan Drive Optis**

- 1. Ikuti instruksi di bagian [Sebelum Anda Mulai](file:///C:/data/systems/sxl16/in/sm/before.htm#wp1435071).
- 2. Lepaskan palm rest (lihat [Melepaskan Palm Rest](file:///C:/data/systems/sxl16/in/sm/palmrest.htm#wp1044787)).
- 3. Balikkan komputer dan lepaskan baut yang menahan drive optis ke dasar komputer.

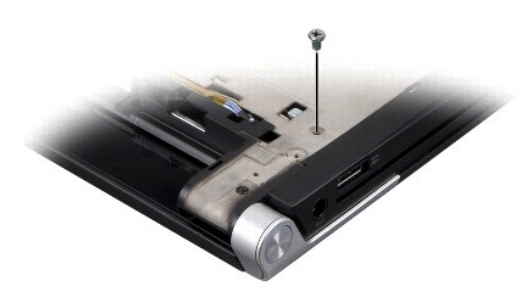

- 4. Balikkan komputer hingga bagian atas menghadap ke atas dan lepaskan ketiga baut yang menahan drive optis ke board sistem.
- 5. Angkat drive optis dari komputer.

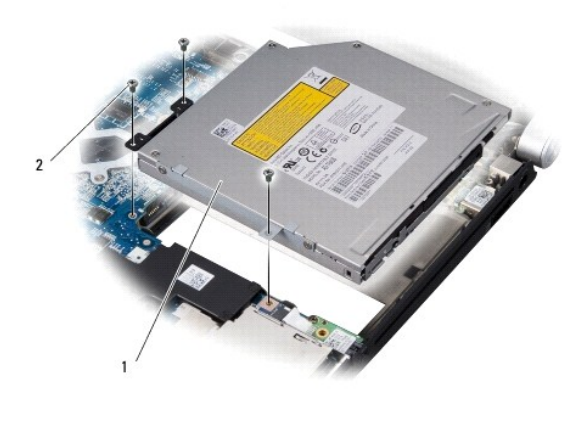

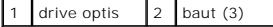

<span id="page-38-0"></span>6. Lepaskan interposer dari drive optis.

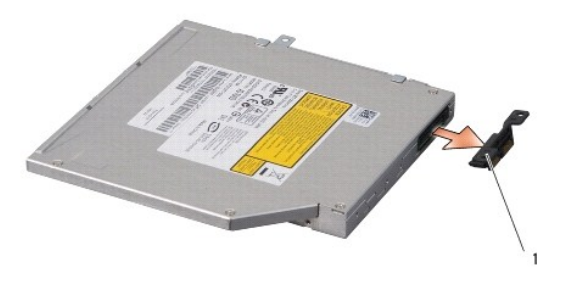

1 interposer

# <span id="page-38-1"></span>**Memasang Kembali Drive Optis**

- 1. Pasang interposer ke drive optis.
- 2. Tempatkan drive optis ke dasar komputer.
- 3. Pasang kembali ketiga baut yang menahan drive optis ke board sistem.
- 4. Balikkan komputer dan pasangkan kembali baut yang menahan drive optis ke dasar komputer.
- 5. Pasang kembali palm rest (lihat [Memasang Kembali Palm Rest\)](file:///C:/data/systems/sxl16/in/sm/palmrest.htm#wp1050987).

<span id="page-39-0"></span> **Palm Rest Manual Servis Dell™ Studio XPS™ 1640** 

- [Melepaskan Palm Rest](#page-39-1)
- **[Memasang Kembali Palm Rest](#page-40-1)**

PERHATIAN: Sebelum mengerjakan bagian dalam komputer, bacalah informasi keselamatan yang dikirimkan bersama komputer Anda. Untuk<br>informasi praktik keselamatan terbaik tambahan, kunjungi Laman utama Pemenuhan Peraturan pada

**PEMBERITAHUAN:** Untuk menghindari terkena sengatan listrik, gunakan gelang antistatis atau pegang permukaan logam yang tidak dicat (seperti 0 konektor pada bagian belakang komputer) secara berkala.

**PEMBERITAHUAN:** Hanya teknisi servis yang berkualifikasi yang boleh mengerjakan reparasi pada komputer Anda. Kerusakan yang terjadi akibat<br>pekerjaan servis yang tidak diotorisasi oleh Dell™ tidak akan ditanggung oleh gar

**PEMBERITAHUAN:** Untuk mencegah kerusakan pada board sistem, lepaskan baterai utama (lihat [Sebelum Mengerjakan Bagian Dalam Komputer\)](file:///C:/data/systems/sxl16/in/sm/before.htm#wp1435099) 0 sebelum mengerjakan bagian dalam komputer.

# <span id="page-39-1"></span>**Melepaskan Palm Rest**

- 1. Ikuti instruksi di bagian [Sebelum Anda Mulai](file:///C:/data/systems/sxl16/in/sm/before.htm#wp1435071).
- 2. Lepaskan penutup bawah (lihat [Melepaskan Penutup Bawah](file:///C:/data/systems/sxl16/in/sm/basecvr.htm#wp1223484)).
- 3. Lepaskan penutup belakang (lihat [Melepaskan Penutup Belakang](file:///C:/data/systems/sxl16/in/sm/rearcap.htm#wp1223484)).
- 4. Lepaskan keempat belas baut dari dasar komputer.

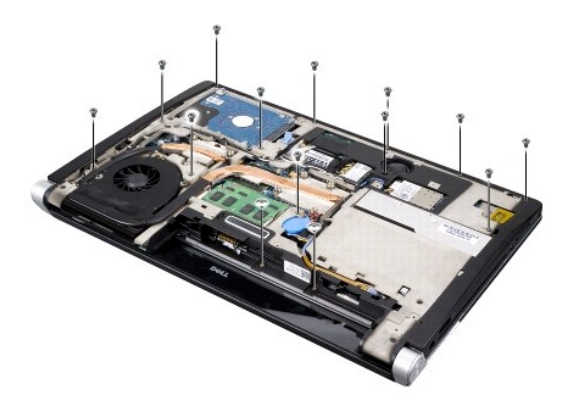

5. Balikkan komputer dan lepaskan kedua baut dari bagian atas palm rest.

**PEMBERITAHUAN:** Pisahkan palm rest secara hati-hati dari dasar komputer untuk mencegah kerusakan palm rest.

- 6. Angkat kedua tab palm rest di dekat display.
- 7. Memulai bekerja di bagian tengah belakang palm rest, gunakan jari Anda untuk mendorong palm rest perlahan dari dasar komputer dengan mengangkat bagian dalam palm rest saat menarik bagian luarnya.
- 8. Lepaskan kabel keyboard dan kabel pad sentuh dari konektor board sistemnya masing-masing.
- 9. Angkat palm rest dari dasar komputer.

<span id="page-40-0"></span>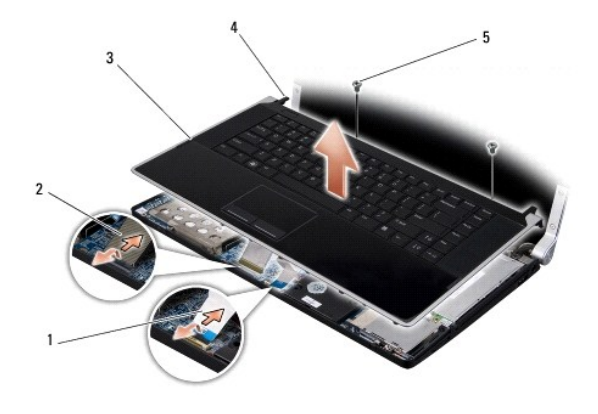

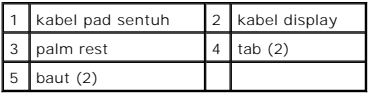

# <span id="page-40-1"></span>**Memasang Kembali Palm Rest**

- 1. Luruskan tab palm rest dan palm rest dengan dasar komputer dan pasang palm rest ke tempatnya dengan hati-hati.
- 2. Sambungkan kembali kabel keyboard dan kabel pad sentuh dari konektor board sistemnya masing-masing.
- 3. Pasang kembali kedua baut di bagian atas palm rest.
- 4. Turunkan bagian atas komputer dan pasang kembali keempat belas baut pada dasar komputer.
- 5. Pasang kembali penutup belakang (lihat [Memasang Kembali Penutup Belakang](file:///C:/data/systems/sxl16/in/sm/rearcap.htm#wp1217063)).
- 6. Pasang kembali penutup bawah (lihat [Memasang Kembali Penutup Bawah\)](file:///C:/data/systems/sxl16/in/sm/basecvr.htm#wp1217063).
- 7. Pasang kembali ExpressCards di slot ExpressCard jika ada.
- 8. Dorong baterai ke dalam tempatnya hingga terdengar terkunci pada posisinya.

## <span id="page-41-0"></span> **Penutup Belakang Manual Servis Dell™ Studio XPS™ 1640**

- [Melepaskan Penutup Belakang](#page-41-1)
- **Memasang Kembali Penutup Belak**
- PERHATIAN: Sebelum mengerjakan bagian dalam komputer, bacalah informasi keselamatan yang dikirimkan bersama komputer Anda. Untuk<br>informasi praktik keselamatan terbaik tambahan, kunjungi Laman utama Pemenuhan Peraturan pada
- **A PERHATIAN: Sebelum menjalankan prosedur ini, matikan komputer, lepaskan adaptor AC dari outlet listrik dan komputer, lepaskan modem dari <br>Persetas dia dia dia kemuatan konektor dinding dan komputer, dan lepaskan semua kabel eksternal lainnya dari komputer.**
- **PEMBERITAHUAN:** Untuk menghindari terkena sengatan listrik, gunakan gelang antistatis atau pegang permukaan logam yang tidak dicat (seperti konektor pada bagian belakang komputer) secara berkala.
- O **PEMBERITAHUAN:** Hanya teknisi servis yang berkualifikasi yang boleh mengerjakan reparasi pada komputer Anda. Kerusakan yang terjadi akibat<br>pekerjaan servis yang tidak diotorisasi oleh Dell™ tidak akan ditanggung oleh gar
- Ο **PEMBERITAHUAN:** Untuk mencegah kerusakan pada board sistem, lepaskan baterai utama (lihat <u>Sebelum Mengerjakan Bagian Dalam Komputer</u>)<br>sebelum mengerjakan bagian dalam komputer.

# <span id="page-41-1"></span>**Melepaskan Penutup Belakang**

- 1. Ikuti instruksi di bagian [Sebelum Anda Mulai](file:///C:/data/systems/sxl16/in/sm/before.htm#wp1435071).
- 2. Lepaskan penutup bawah (lihat [Melepaskan Penutup Bawah](file:///C:/data/systems/sxl16/in/sm/basecvr.htm#wp1223484)).
- 3. Dorong penutup belakang ke samping dan lalu tarik keluar seperti ditunjukkan pada gambar.

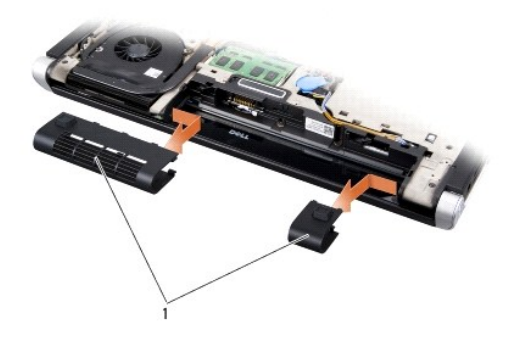

penutup belakang (2)

# <span id="page-41-2"></span>**Memasang Kembali Penutup Belakang**

- 1. Luruskan pengait di penutup belakang dengan engsel dan masukkan ke dalam tempatnya.
- 2. Pasang kembali penutup bawah (lihat [Memasang Kembali Penutup Bawah\)](file:///C:/data/systems/sxl16/in/sm/basecvr.htm#wp1217063).
- 3. Dorong baterai ke dalam tempatnya hingga terdengar terkunci pada posisinya.

<span id="page-42-0"></span> **Speaker Manual Servis Dell™ Studio XPS™ 1640** 

- **[Melepaskan Speaker](#page-42-1)**
- masang Kembali
- PERHATIAN: Sebelum mengerjakan bagian dalam komputer, bacalah informasi keselamatan yang dikirimkan bersama komputer Anda. Untuk<br>informasi praktik keselamatan terbaik tambahan, kunjungi Laman utama Pemenuhan Peraturan pada
- **PEMBERITAHUAN:** Untuk menghindari terkena sengatan listrik, gunakan gelang antistatis atau pegang permukaan logam yang tidak dicat (seperti O panel belakang) secara berkala.
- **PEMBERITAHUAN:** Hanya teknisi servis yang berkualifikasi yang boleh mengerjakan reparasi pada komputer Anda. Kerusakan yang terjadi akibat<br>pekerjaan servis yang tidak diotorisasi oleh Dell™ tidak akan ditanggung oleh gar

**PEMBERITAHUAN:** Untuk mencegah kerusakan pada board sistem, lepaskan baterai utama (lihat [Sebelum Mengerjakan Bagian Dalam Komputer\)](file:///C:/data/systems/sxl16/in/sm/before.htm#wp1435099)  $\bullet$ sebelum mengerjakan bagian dalam komputer.

## <span id="page-42-1"></span>**Melepaskan Speaker**

- 1. Ikuti instruksi di bagian [Sebelum Anda Mulai](file:///C:/data/systems/sxl16/in/sm/before.htm#wp1435071).
- 2. Lepaskan palm rest (lihat [Melepaskan Palm Rest](file:///C:/data/systems/sxl16/in/sm/palmrest.htm#wp1044787)).
- 3. Lepaskan keyboard (lihat [Melepaskan Keyboard](file:///C:/data/systems/sxl16/in/sm/keyboard.htm#wp1179911)).
- 4. Lepaskan keempat baut speaker (dua di setiap speaker) dari bagian belakang palm rest.

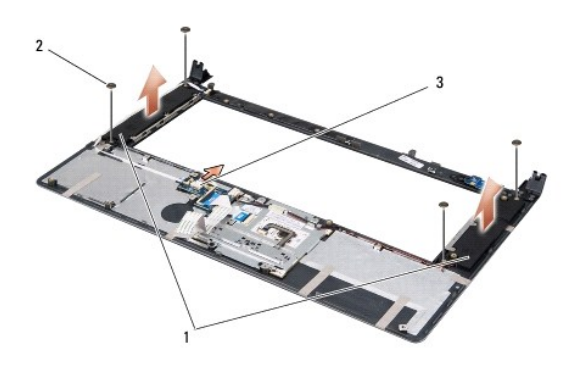

1 speaker (2) 2 baut (4) 3 konektor kabel speaker

- 5. Lepaskan koneksi kabel speaker dari konektor board sistem.
- 6. Perhatikan perutean kabel speaker.
- 7. Lepaskan speaker dan kabel.

# <span id="page-42-2"></span>**Memasang Kembali Speaker**

- 1. Pasang kembali speaker dan kabel.
- 2. Tempatkan kabel speaker pada pengarah perutean dan sambungkan kabel ke konektor board sistem.
- 3. Pasang kembali keempat baut speaker (dua di setiap speaker) yang menahan speaker pada bagian belakang palm rest.
- 4. Pasang kembali keyboard (lihat [Memasang Kembali Keyboard\)](file:///C:/data/systems/sxl16/in/sm/keyboard.htm#wp1179994).

5. Pasang kembali palm rest (lihat [Memasang Kembali Palm Rest\)](file:///C:/data/systems/sxl16/in/sm/palmrest.htm#wp1050987).

## <span id="page-44-0"></span> **Subwoofer**

**Manual Servis Dell™ Studio XPS™ 1640** 

- **[Melepaskan Subwoofer](#page-44-1)**
- **Memasang Kembali Subwood**
- PERHATIAN: Sebelum mengerjakan bagian dalam komputer, bacalah informasi keselamatan yang dikirimkan bersama komputer Anda. Untuk<br>informasi praktik keselamatan terbaik tambahan, kunjungi Laman utama Pemenuhan Peraturan pada
- **PEMBERITAHUAN:** Untuk menghindari terkena sengatan listrik, gunakan gelang antistatis atau pegang permukaan logam yang tidak dicat (seperti  $\bullet$ panel belakang) secara berkala.
- **PEMBERITAHUAN:** Hanya teknisi servis yang berkualifikasi yang boleh mengerjakan reparasi pada komputer Anda. Kerusakan yang terjadi akibat<br>pekerjaan servis yang tidak diotorisasi oleh Dell™ tidak akan ditanggung oleh gar

**PEMBERITAHUAN:** Untuk mencegah kerusakan pada board sistem, lepaskan baterai utama (lihat [Sebelum Mengerjakan Bagian Dalam Komputer\)](file:///C:/data/systems/sxl16/in/sm/before.htm#wp1435099) 0 sebelum mengerjakan bagian dalam komputer.

## <span id="page-44-1"></span>**Melepaskan Subwoofer**

- 1. Ikuti instruksi di bagian [Sebelum Anda Mulai](file:///C:/data/systems/sxl16/in/sm/before.htm#wp1435071).
- 2. Lepaskan palm rest (lihat [Melepaskan Palm Rest](file:///C:/data/systems/sxl16/in/sm/palmrest.htm#wp1044787)).
- 3. Lepaskan koneksi kabel subwoofer dari konektor board sistem.
- 4. Angkat subwoofer dari dasar komputer.

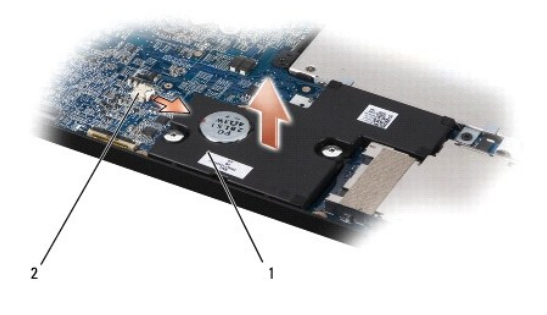

subwoofer 2 konektor kabel subwoofer

## <span id="page-44-2"></span>**Memasang Kembali Subwoofer**

- 1. Tempatkan subwoofer di dasar komputer.
- 2. Sambungkan kabel subwoofer ke konektor board sistem.
- **PEMBERITAHUAN:** Sebelum menyalakan komputer, pasang kembali semua baut dan pastikan tidak ada baut yang tertinggal di dalam komputer. Baut yang tertinggal di dalam komputer dapat menyebabkan kerusakan pada komputer.
- 3. Pasang kembali palm rest (lihat [Memasang Kembali Palm Rest\)](file:///C:/data/systems/sxl16/in/sm/palmrest.htm#wp1050987).

### <span id="page-45-0"></span> **Board Sistem Manual Servis Dell™ Studio XPS™ 1640**

- **O** [Melepaskan Board Sistem](#page-45-1)
- [Memasang Kembali Board Sistem](#page-46-1)
- PERHATIAN: Sebelum mengerjakan bagian dalam komputer, bacalah informasi keselamatan yang dikirimkan bersama komputer Anda. Untuk<br>informasi praktik keselamatan terbaik tambahan, kunjungi Laman utama Pemenuhan Peraturan pada
- **PEMBERITAHUAN:** Untuk menghindari terkena sengatan listrik, gunakan gelang antistatis atau pegang permukaan logam yang tidak dicat (seperti  $\bullet$ panel belakang) secara berkala.
- **PEMBERITAHUAN:** Hanya teknisi servis yang berkualifikasi yang boleh mengerjakan reparasi pada komputer Anda. Kerusakan yang terjadi akibat<br>pekerjaan servis yang tidak diotorisasi oleh Dell™ tidak akan ditanggung oleh gar
- **PEMBERITAHUAN:** Untuk mencegah kerusakan pada board sistem, lepaskan baterai utama (lihat [Sebelum Mengerjakan Bagian Dalam Komputer\)](file:///C:/data/systems/sxl16/in/sm/before.htm#wp1435099) 0 sebelum mengerjakan bagian dalam komputer.

Chip BIOS board sistem berisi Tag Servis, yang juga dapat dilihat pada label kode bar di bagian bawah komputer. Kit penggantian untuk board sistem juga<br>termasuk CD yang menyediakan utilitas untuk memindahkan Tag Servis ke

**PEMBERITAHUAN:** Tangani semua komponen dan kartu pada bagian tepinya dan jangan menyentuh pin dan permukaan kontak.

## <span id="page-45-1"></span>**Melepaskan Board Sistem**

- 1. Ikuti instruksi di bagian [Sebelum Anda Mulai](file:///C:/data/systems/sxl16/in/sm/before.htm#wp1435071).
- 2. Lepaskan penutup bawah (lihat [Melepaskan Penutup Bawah](file:///C:/data/systems/sxl16/in/sm/basecvr.htm#wp1223484)).
- 3. Lepaskan penutup belakang (lihat [Melepaskan Penutup Belakang](file:///C:/data/systems/sxl16/in/sm/rearcap.htm#wp1223484)).
- 4. Lepaskan hard drive (lihat [Melepaskan Hard Drive](file:///C:/data/systems/sxl16/in/sm/hdd.htm#wp1179926)).
- 5. Lepaskan modul memori (lihat [Melepaskan Modul Memori](file:///C:/data/systems/sxl16/in/sm/memory.htm#wp1180211))
- 6. Lepaskan pendingin prosesor (lihat [Melepaskan Pendingin Prosesor](file:///C:/data/systems/sxl16/in/sm/cpucool.htm#wp1119269)).
- 7. Lepaskan kipas termal (lihat [Melepaskan Kipas Termal\)](file:///C:/data/systems/sxl16/in/sm/fan.htm#wp1119269).
- 8. Lepaskan baterai sel berbentuk koin (lihat [Melepaskan Baterai Sel Berbentuk Koin\)](file:///C:/data/systems/sxl16/in/sm/coinbatt.htm#wp1184610).
- 9. Lepaskan Mini-Card jika ada (lihat [Melepaskan Mini-Card\)](file:///C:/data/systems/sxl16/in/sm/minicard.htm#wp1181758).
- 10. Lepaskan palm rest (lihat [Melepaskan Palm Rest](file:///C:/data/systems/sxl16/in/sm/palmrest.htm#wp1044787)).
- 11. Lepaskan drive optis (lihat [Melepaskan Drive Optis\)](file:///C:/data/systems/sxl16/in/sm/optical.htm#wp1044846).
- 12. Lepaskan modul IEEE 1394 (lihat [Melepaskan Modul IEEE 1394](file:///C:/data/systems/sxl16/in/sm/1394modu.htm#wp1022779)).
- 13. Lepaskan subwoofer (lihat [Melepaskan Subwoofer\)](file:///C:/data/systems/sxl16/in/sm/subwoofe.htm#wp1022779).
- 14. Lepaskan papan audio (lihat [Melepaskan Papan Audio](file:///C:/data/systems/sxl16/in/sm/audioboa.htm#wp1032066)).
- 15. Lepaskan koneksi kabel lampu daya kanan/baterai, kabel lampu daya kiri/baterai, kabel display, dan kabel kamera dari konektor board sistem (lihat [Melepaskan Unit Display\)](file:///C:/data/systems/sxl16/in/sm/display.htm#wp1217088).
- 16. Lepaskan ketiga baut yang menahan board sistem ke dasar komputer.
- 17. Lepaskan kabel konektor eSATA, kabel konektor adaptor AC, dan kabel kartu TV tuner dari konektor board sistem masing-masing.
- 18. Angkat board sistem pada sudut ke arah sisi komputer dan lepaskan dari dasar komputer.

<span id="page-46-0"></span>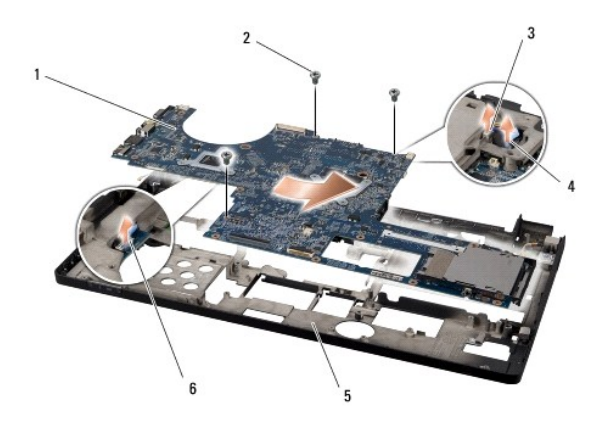

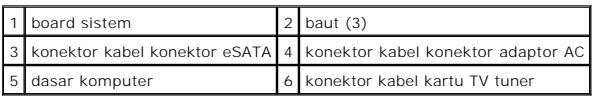

# <span id="page-46-1"></span>**Memasang Kembali Board Sistem**

- 1. Pasang kembali board sistem ke dasar komputer.
- 2. Sambungkan kabel konektor eSATA, kabel konektor adaptor AC, dan kabel kartu TV tuner ke konektor board sistem masing-masing.
- 3. Pasang kembali ketiga baut yang menahan board sistem ke dasar komputer.
- 4. Tempatkan kabel lampu daya kanan/baterai, kabel lampu daya kiri/baterai, kabel display, dan kabel kamera pada konektor board sistem (lihat hasang Kembali Unit Display).
- 5. Pasang kembali papan audio (lihat [Memasang Kembali Papan Audio\)](file:///C:/data/systems/sxl16/in/sm/audioboa.htm#wp1027497).
- 6. Pasang kembali subwoofer (lihat [Memasang Kembali Subwoofer](file:///C:/data/systems/sxl16/in/sm/subwoofe.htm#wp1008952)).
- 7. Pasang kembali modul IEEE 1394 (lihat [Memasang Kembali Modul IEEE 1394\)](file:///C:/data/systems/sxl16/in/sm/1394modu.htm#wp1031795).
- 8. Pasang kembali drive optis (lihat [Memasang Kembali Drive Optis](file:///C:/data/systems/sxl16/in/sm/optical.htm#wp1044788)).
- 9. Pasang kembali palm rest (lihat [Memasang Kembali Palm Rest\)](file:///C:/data/systems/sxl16/in/sm/palmrest.htm#wp1050987).
- 10. Pasang kembali Mini-Card jika ada (lihat [Memasang Kembali Mini-Card\)](file:///C:/data/systems/sxl16/in/sm/minicard.htm#wp1181828).
- 11. Pasang kembali baterai sel berbentuk koin (lihat [Memasang Kembali Baterai Sel Berbentuk Koin\)](file:///C:/data/systems/sxl16/in/sm/coinbatt.htm#wp1180214).
- 12. Pasang kembali kipas termal (lihat [Memasang Kembali Kipas Termal](file:///C:/data/systems/sxl16/in/sm/fan.htm#wp1122720)).
- 13. Lepaskan bagian belakang panel pendingin termal baru pada kit dan tempelkan panel ke bagian pendingin prosesor yang menutupi unit prosesor sentral dan unit prosesor grafis.

**CATATAN:** Jika prosesor, kipas termal, atau board sistem diganti, gunakan panel pendingin termal yang disediakan dalam kit pada pendingin<br>prosesor untuk memastikan konduktivitas termal tercapai. Jangan gunakan kembali pan

- 14. Pasang kembali pendingin prosesor (lihat [Memasang Kembali Pendingin Prosesor\)](file:///C:/data/systems/sxl16/in/sm/cpucool.htm#wp1122720).
- 15. Pasang kembali modul memori (lihat [Memasang Kembali Modul Memori\)](file:///C:/data/systems/sxl16/in/sm/memory.htm#wp1180290).
- 16. Pasang kembali hard drive (lihat [Memasang Kembali Hard Drive\)](file:///C:/data/systems/sxl16/in/sm/hdd.htm#wp1185560).
- 17. Pasang kembali penutup belakang (lihat [Memasang Kembali Penutup Belakang](file:///C:/data/systems/sxl16/in/sm/rearcap.htm#wp1217063)).
- 18. Pasang kembali penutup bawah (lihat [Memasang Kembali Penutup Bawah\)](file:///C:/data/systems/sxl16/in/sm/basecvr.htm#wp1217063).

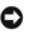

**PEMBERITAHUAN:** Sebelum menyalakan komputer, pasang kembali semua baut dan pastikan tidak ada baut yang tertinggal di dalam komputer. Baut yang tertinggal di dalam komputer dapat menyebabkan kerusakan pada komputer.

19. Nyalakan komputer.

**CATATAN:** Setelah Anda memasang kembali board sistem, masukkan Tag Servis ke dalam BIOS board sistem pengganti.

20. Masukkan CD upgrade BIOS yang menyertai board sistem pengganti ke dalam drive yang sesuai. Ikuti instruksi yang muncul pada layar.

### **Manual Servis Dell™ Studio XPS™ 1640**

**CATATAN:** CATATAN menunjukkan informasi penting yang membantu Anda mengoptimalkan penggunaan komputer Anda.

**PEMBERITAHUAN:** PEMBERITAHUAN menunjukkan kerusakan potensial pada perangkat keras atau kehilangan data yang mungkin terjadi dan memberitahukan Anda cara menghindari masalah tersebut.

**A** PERHATIAN: PERHATIAN menunjukkan potensi terjadinya kerusakan properti, cedera pada seseorang, atau kematian.

## **Informasi dalam dokumen ini dapat diubah tanpa pemberitahuan sebelumnya. © 2008 Dell Inc. Hak cipta dilindungi undang-undang.**

Dilarang keras memperbanyak material ini dalam cara apa pun tanpa izin tertulis Dell Inc.

Merek dagang yang digunakan dalam teks ini: *Dell,* logo XPS, dan DELL merupakan merek dagang Dell Inc.; *Bluetooth* merupakan merek dagang terdaftar yang dimiliki oleh<br>Bluetooth SIG, Inc. dan digunakan oleh Dell dengan Ma

Merek dagang lain dan ama dagang yang mungkin digunakan dalam dokumen ini mengaku memiliking memiliki merek dan nama produk mereka. Dell Inc. tidak<br>mengklaim kepemilikan dari merek dagang dan nama dagang selain miliknya se

**November 2008 Rev. A00**

## <span id="page-49-0"></span> **Kartu TV Tuner (Opsional) Manual Servis Dell™ Studio XPS™ 1640**

- **[Melepaskan Kartu TV Tuner](#page-49-1)**
- [Memasang Kembali Kartu TV Tuner](#page-49-2)

PERHATIAN: Sebelum mengerjakan bagian dalam komputer, bacalah informasi keselamatan yang dikirimkan bersama komputer Anda. Untuk<br>informasi praktik keselamatan terbaik tambahan, kunjungi Laman utama Pemenuhan Peraturan pada

**PEMBERITAHUAN:** Untuk menghindari terkena sengatan listrik, gunakan gelang antistatis atau pegang permukaan logam yang tidak dicat (seperti O panel belakang) secara berkala.

**PEMBERITAHUAN:** Hanya teknisi servis yang berkualifikasi yang boleh mengerjakan reparasi pada komputer Anda. Kerusakan yang terjadi akibat<br>pekerjaan servis yang tidak diotorisasi oleh Dell™ tidak akan ditanggung oleh gar

**PEMBERITAHUAN:** Untuk mencegah kerusakan pada board sistem, lepaskan baterai utama (lihat [Sebelum Mengerjakan Bagian Dalam Komputer\)](file:///C:/data/systems/sxl16/in/sm/before.htm#wp1435099) O sebelum mengerjakan bagian dalam komputer.

**CATATAN:** Ketersediaan kartu TV Tuner berbeda-beda sesuai wilayah.

## <span id="page-49-1"></span>**Melepaskan Kartu TV Tuner**

- 1. Ikuti instruksi di bagian [Sebelum Anda Mulai](file:///C:/data/systems/sxl16/in/sm/before.htm#wp1435071).
- 2. Lepaskan palm rest (lihat [Melepaskan Palm Rest](file:///C:/data/systems/sxl16/in/sm/palmrest.htm#wp1044787)).
- 3. Lepaskan baut yang menahan kartu TV tuner.
- 4. Perhatikan perutean dan lepaskan kabel kartu TV tuner dari konektor pada kartu dan board sistem.
- 5. Angkat dan lepaskan kartu TV tuner dan kabel dari dasar komputer.

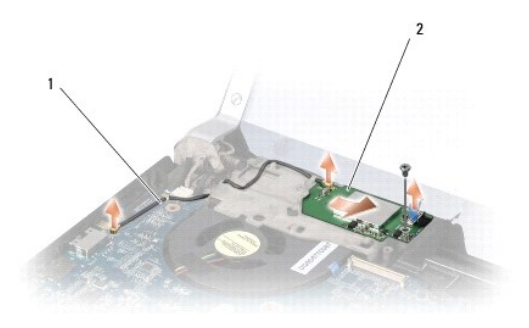

kabel kartu TV tuner 2 kartu TV tuner

## <span id="page-49-2"></span>**Memasang Kembali Kartu TV Tuner**

- 1. Tempatkan kartu TV tuner di dasar komputer.
- 2. Pasang kembali baut yang menahan kartu TV tuner.
- 3. Tempatkan kabel kartu TV tuner di pengarah perutean dan sambungkan ke konektor pada kartu dan board sistem.
- 4. Pasang kembali palm rest (lihat [Memasang Kembali Palm Rest\)](file:///C:/data/systems/sxl16/in/sm/palmrest.htm#wp1050987).

**PEMBERITAHUAN:** Sebelum menyalakan komputer, pasang kembali semua baut dan pastikan tidak ada baut yang tertinggal di dalam komputer. Baut yang tertinggal di dalam komputer dapat menyebabkan kerusakan pada komputer.